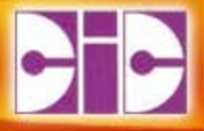

# **SUAP** telematico

## Sportello Unico per le Attività Produttive

**CIC scrl** – Via Castellamonte, 8 Banchette www.cic.ivrea.it

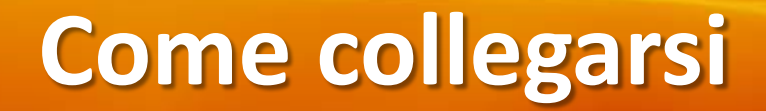

## **Il sito web è raggiungibile all'indirizzo:**

# http://suap.comune.ivrea.to.it

# **Punti di forza**

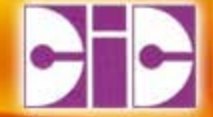

## **Anagrafiche condivise;**

- **Tutte le anagrafiche (Impresa, Persone fisiche, Attività, Impianti Produttivi) sono condivise da tutti gli utilizzatori del sistema;**

## **Compilazione guidata delle pratiche;**

 **Possibilità di interrompere l'inserimento e riprenderlo dallo stesso punto in un momento successivo;**

# **L'applicazione**

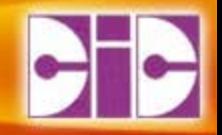

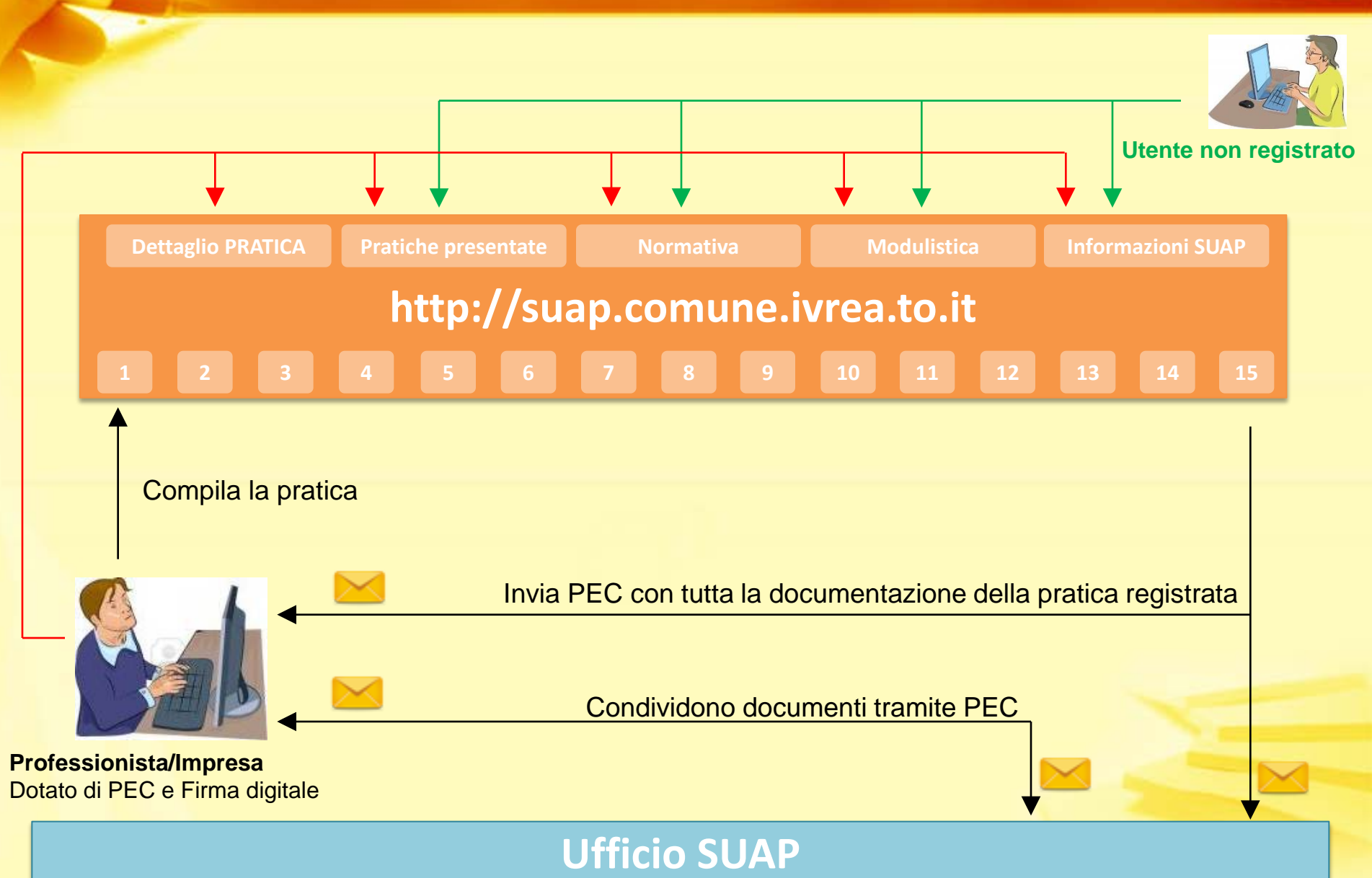

![](_page_4_Picture_0.jpeg)

# **Registrazione**

## Sportello Unico per le Attività Produttive

## Link di accesso

![](_page_5_Picture_1.jpeg)

### Link REGISTRAZIONE presente nel riquadro in alto a destra;

![](_page_5_Picture_3.jpeg)

## 

L'indirizzo di posta elettronica certificata a cui inviare le pratiche è: sportellounico@pec.comune.ivrea.to.it

### cos'è lo SUAP

![](_page_5_Picture_8.jpeg)

Il D.P.R. 160/2010 ha individuato il SUAP, Sportello Unico per le Attività Produttive, quale unico soggetto pubblico di riferimento territoriale per tutti i procedimenti che abbiano ad oggetto l'esercizio di attività produttive e di prestazione di servizi, e quelli relativi alle azioni di localizzazione, realizzazione, trasformazione, ristrutturazione riconversione, ampliamento o trasferimento, nonché cessazione o riattivazione delle suddette attività.

Il SUAP rappresenta quindi per le imprese l'interlocutore unico per il complesso degli atti amministrativi che le riguardano e consente agli imprenditori di avere come unica interfaccia lo Sportello, che coordina e gestisce i rapporti con gli uffici e gli Enti terzi coinvolti nelle fasi che concorrono al completamento dell'iter, evitando così il carico burocratico prima sostenuto dall'imprenditore e dai progettisti da questo incaricati.

CESTIONE ASSOCIATA Città di Iorea

Il SUAP di Ivrea è attivo in forma associata fin dal 2000 ed è organizzato presso il Servizio Promozione e Sviluppo delle Attività Economiche e Produttive del Comune di Ivrea nella sede di via Cardinal Fietta 3.

Attualmente è composto dal Comune di Ivrea come capofila e dai Comuni associati di Albiano d'Ivrea, Burolo, Cascinette d'Ivrea, Chiaverano, Colleretto Giacosa, Fiorano, Lessolo, Parella, Salerano, Samone, Scarmagno, Strambinello e Vestignè.

Per attivare un qualsiasi procedimento è necessario che l'imprenditore che ha interesse ad insediare o modificare la propria attività nel territorio di associazione presenti allo Sportello Unico l'istanza, la segnalazione o la comunicazione concernente ciò che intende realizzare con i relativi elaborati progettuali ed allegati. La presentazione deve essere effettuata in modalità telematica.

Per presentare correttamente l'istanza/segnalazione è opportuno che l'imprenditore:

- verifichi anticipatamente quali requisiti siano richiesti a livello normativo per poter realizzare l'intervento progettato, valutando coerentemente le esigenze di carattere amministrativo, urbanistico ed edilizio, igienico-sanitario, di tutela dell'ambiente e della sicurezza, ecc.:

![](_page_5_Picture_146.jpeg)

Registrazione Accesso Recupera credenziali

### accesso

- O L'associazione
- O Contatti
- O Link
- O La normativa
- O Elenco Pratiche
- O Elenco Conferenze dei servizi

riferimenti

- O Visualizza la modulistica
- O Schede informative
- O Invia una comunicazione
- O Compila la pratica

operazioni

![](_page_5_Picture_32.jpeg)

# **Pagina di Registrazione**

### • **L'email indicata serve per la registrazione e non per le comunicazioni con il SUAP;**

![](_page_6_Picture_13.jpeg)

![](_page_7_Picture_0.jpeg)

Gentile Rossi Giuseppe, riceve questa mail a seguito della sua iscrizione nel sito del Suap. Per poter abilitare le sue credenziali è necessario confermare la registrazione cliccando sul link riportato di seguito: http://localhost:60099/conferma\_registrazione.aspx?reguest=eGgbD9EyfkH8XOKxx8doLM+4k5wB9GN0YTDHvwOg/KMjHznT7M2FBg==  $\sim$   $\sim$ 

Se non è sua intenzione registrarsi può ignorare questa e-mail. Cordiali saluti

Suap città di Ivrea

## **Conferma**

![](_page_8_Picture_1.jpeg)

### • **Cliccando sul link di conferma si completa l'intero processo;**

![](_page_8_Figure_3.jpeg)

![](_page_9_Picture_0.jpeg)

# **News ed Eventi**

## Sportello Unico per le Attività Produttive

## **News ed Eventi**

![](_page_10_Figure_1.jpeg)

### Visibili nella pagina HOME del SUAP;

#### artistico o alla tutela della salute e della pubblica incolumità.

Il SUAP rappresenta quindi per le imprese l'interlocutore unico per il complesso degli atti amministrativi che le riguardano e consente agli imprenditori di avere come unica interfaccia lo Sportello, che coordina e gestisce i rapporti con gli uffici e gli Enti terzi coinvolti nelle fasi che concorrono al completamento dell'iter, evitando così il carico burocratico prima sostenuto dall'imprenditore e dai progettisti da questo incaricati.

Il SUAP di Ivrea è attivo in forma associata fin dal 2000 ed è organizzato presso il Servizio Promozione e Sviluppo delle Attività Economiche e Produttive del Comune di Ivrea nella sede di via Cardinal Fietta 3. Attualmente è composto dal Comune di Ivrea come capofila e dai Comuni associati di Albiano d'Ivrea, Burolo, Chiaverano, Colleretto Giacosa, Fiorano, Lessolo, Parella, Salerano, Scarmagno, Strambinello e Vestignè,

Per attivare un qualsiasi procedimento è necessario che l'imprenditore che ha interesse ad insediare o modificare la propria attività nel territorio di associazione presenti allo Sportello Unico l'istanza, la segnalazione o la comunicazione concernente ciò che intende realizzare con i relativi elaborati progettuali ed allegati. La presentazione deve essere effettuata in modalità telematica. Per presentare correttamente l'istanza/segnalazione è opportuno che l'imprenditore:

- verifichi anticipatamente quali requisiti siano richiesti a livello normativo per poter realizzare l'intervento progettato, valutando coerentemente le esigenze di carattere amministrativo, urbanistico ed edilizio, igienico-sanitario, di tutela dell'ambiente e della sicurezza ecc.:
- · predisponga gli elaborati da allegare all'istanza o alla segnalazione;
- compili la modulistica relativa all'intervento da realizzare accedendo al servizio on-line http://suap.comune.ivrea.to.it:
- · spedisca allo Sportello Unico la documentazione elettronica firmata digitalmente direttamente dal servizio on-line allegando copia del documento d'identità in corso di validità del dichiarante

Il SUAP è a disposizione degli imprenditori per consulenze sulle modalità di presentazione delle istanze e sulla documentazione da allegare

email: christian.cascone@pec.cicscrl.eu

#### news

Nessuna news

eventi

Nessun evento

### O. Flenco Pratiche

O Elenco Conferenze dei servizi

riferimenti

- O Visualizza la modulistica
- O Schede informative
- O Invia una comunicazione
- O Compila la pratica

operazioni

Torna alla Home

Version: 2.0.0 Copyright © CIC s.c.r.l.

![](_page_11_Picture_0.jpeg)

# **L'Associazione**

## Sportello Unico per le Attività Produttive

## Link di accesso

![](_page_12_Picture_1.jpeg)

![](_page_12_Picture_2.jpeg)

## 

L'indirizzo di posta elettronica certificata a cui inviare le pratiche è: sportellounico@pec.comune.ivrea.to.it

### cos'è lo SUAP

![](_page_12_Picture_7.jpeg)

Il D.P.R. 160/2010 ha individuato il SUAP, Sportello Unico per le Attività Produttive, quale unico soggetto pubblico di riferimento territoriale per tutti i procedimenti che abbiano ad oggetto l'esercizio di attività produttive e di prestazione di servizi, e quelli relativi alle azioni di localizzazione. realizzazione trasformazione ristrutturazione riconversione, ampliamento o trasferimento, nonché cessazione o riattivazione delle suddette attività

Il SUAP rappresenta quindi per le imprese l'interlocutore unico per il complesso degli atti amministrativi che le riguardano e consente agli imprenditori di avere come unica interfaccia lo Sportello, che coordina e gestisce i rapporti con gli uffici e gli Enti terzi coinvolti nelle fasi che concorrono al completamento dell'iter, evitando così il carico burocratico prima sostenuto dall'imprenditore e dai progettisti da questo incaricati.

CESTIONE ASSOCIATA Città di lorea

Il SUAP di Ivrea è attivo in forma associata fin dal 2000 ed è organizzato presso il Servizio Promozione e Sviluppo delle Attività Economiche e Produttive del Comune di Ivrea nella sede di via Cardinal Fietta 3

Attualmente è composto dal Comune di Ivrea come capofila e dai Comuni associati di Albiano d'Ivrea, Burolo, Cascinette d'Ivrea, Chiaverano, Colleretto Giacosa, Fiorano, Lessolo, Parella, Salerano, Samone, Scarmagno, Strambinello e Vestignè.

Per attivare un qualsiasi procedimento è necessario che l'imprenditore che ha interesse ad insediare o modificare la propria attività nel territorio di associazione presenti allo Sportello Unico l'istanza, la segnalazione o la comunicazione concernente ciò che intende realizzare con i relativi elaborati progettuali ed allegati. La presentazione deve essere effettuata in modalità telematica.

Per presentare correttamente l'istanza/segnalazione è opportuno che l'imprenditore:

· verifichi anticipatamente quali requisiti siano richiesti a livello normativo per poter realizzare l'intervento progettato, valutando coerentemente le esigenze di .<br>carattere amministrativo, urbanistico ed edilizio, igienico-sanitario, di tutela dell'ambiente e della sicurezza, ecc.:

![](_page_12_Picture_145.jpeg)

Registrazione Accesso Recupera credenziali

accesso

- O L'associazione
- O Contatti
- $O$  Link
- O La normativa
- O Elenco Pratiche
- O Elenco Conferenze dei servizi

riferimenti

- O Visualizza la modulistica
- O Schede informative
- O Invia una comunicazione
- O Compila la pratica

operazioni

![](_page_12_Picture_31.jpeg)

## **Gli associati**

![](_page_13_Picture_1.jpeg)

## • **Cliccando su un comune si accede ad informazioni aggiuntive;**

![](_page_13_Figure_3.jpeg)

Colleretto Giacosa

# **Pagina del Comune**

## • **I link in basso permettono un accesso rapido ad informazioni specifiche del comune;**

![](_page_14_Picture_16.jpeg)

![](_page_15_Picture_0.jpeg)

# **Contatti**

## Sportello Unico per le Attività Produttive

## Link di accesso

![](_page_16_Picture_1.jpeg)

### **Link CONTATTI presente nella sezione RIFERIMENTI;**

![](_page_16_Picture_3.jpeg)

## 

L'indirizzo di posta elettronica certificata a cui inviare le pratiche è: sportellounico@pec.comune.ivrea.to.it

### cos'è lo SUAP

![](_page_16_Picture_8.jpeg)

Il D.P.R. 160/2010 ha individuato il SUAP, Sportello Unico per le Attività Produttive, quale unico soggetto pubblico di riferimento territoriale per tutti i procedimenti che abbiano ad oggetto l'esercizio di attività produttive e di prestazione di servizi, e quelli relativi alle azioni di localizzazione, realizzazione, trasformazione, ristrutturazione riconversione, ampliamento o trasferimento, nonché cessazione o riattivazione delle suddette attività.

Il SUAP rappresenta quindi per le imprese l'interlocutore unico per il complesso degli atti amministrativi che le riguardano e consente agli imprenditori di avere come unica interfaccia lo Sportello, che coordina e gestisce i rapporti con gli uffici e gli Enti terzi coinvolti nelle fasi che concorrono al completamento dell'iter, evitando così il carico burocratico prima sostenuto dall'imprenditore e dai progettisti da questo incaricati.

CESTIONE ASSOCIATA Città di Iorea

Il SUAP di Ivrea è attivo in forma associata fin dal 2000 ed è organizzato presso il Servizio Promozione e Sviluppo delle Attività Economiche e Produttive del Comune di Ivrea nella sede di via Cardinal Fietta 3.

Attualmente è composto dal Comune di Ivrea come capofila e dai Comuni associati di Albiano d'Ivrea, Burolo, Cascinette d'Ivrea, Chiaverano, Colleretto Giacosa, Fiorano, Lessolo, Parella, Salerano, Samone, Scarmagno, Strambinello e Vestignè.

Per attivare un qualsiasi procedimento è necessario che l'imprenditore che ha interesse ad insediare o modificare la propria attività nel territorio di associazione presenti allo Sportello Unico l'istanza, la segnalazione o la comunicazione concernente ciò che intende realizzare con i relativi elaborati progettuali ed allegati. La presentazione deve essere effettuata in modalità telematica.

Per presentare correttamente l'istanza/segnalazione è opportuno che l'imprenditore:

· verifichi anticipatamente quali requisiti siano richiesti a livello normativo per poter realizzare l'intervento progettato, valutando coerentemente le esigenze di carattere amministrativo, urbanistico ed edilizio, igienico-sanitario, di tutela dell'ambiente e della sicurezza, ecc.:

![](_page_16_Picture_146.jpeg)

Registrazione Accesso Recupera credenzial

### accesso

- O L'associazione
- O Contatti
- O Link
- O La normativa
- O Elenco Pratiche
- O Elenco Conferenze dei servizi

### riferimenti

- O Visualizza la modulistica
- O Schede informative
- O Invia una comunicazione
- O Compila la pratica

### operazioni

![](_page_16_Picture_32.jpeg)

# **La pagina riepilogativa**

## • **Per ogni Comune sono visibili i riferimenti operativi;**

![](_page_17_Picture_21.jpeg)

![](_page_17_Picture_22.jpeg)

### **Salerano Canavese**

![](_page_17_Picture_23.jpeg)

### Samone

**RESPONSABILE PROCEDIMENTO** 

![](_page_18_Picture_0.jpeg)

# **Link utili**

## Sportello Unico per le Attività Produttive

## Link di accesso

![](_page_19_Picture_1.jpeg)

## Permettono di accedere ad informazioni utili di carattere generale (Link) o di carattere normativo (La normativa);

## 

0000000000000000000000

L'indirizzo di posta elettronica certificata a cui inviare le pratiche è: sportellounico@pec.comune.ivrea.to.it

### cos'è lo SUAP

![](_page_19_Picture_7.jpeg)

Il D.P.R. 160/2010 ha individuato il SUAP, Sportello Unico per le Attività Produttive, quale unico soggetto pubblico di riferimento territoriale per tutti i procedimenti che abbiano ad oggetto l'esercizio di attività produttive e di prestazione di servizi, e quelli relativi alle azioni di localizzazione, realizzazione. trasformazione. ristrutturazione riconversione, ampliamento o trasferimento, nonché cessazione o riattivazione delle suddette attività.

Il SUAP rappresenta quindi per le imprese l'interlocutore unico per il complesso degli atti amministrativi che le riguardano e consente agli imprenditori di avere come unica interfaccia lo Sportello, che coordina e gestisce i rapporti con gli uffici e gli Enti terzi coinvolti nelle fasi che concorrono al completamento dell'iter, evitando così il carico burocratico prima sostenuto dall'imprenditore e dai progettisti da questo incaricati.

CESTIONE ASSOCIATA Città di lorea

Il SUAP di Ivrea è attivo in forma associata fin dal 2000 ed è organizzato presso il Servizio Promozione e Sviluppo delle Attività Economiche e Produttive del Comune di Ivrea nella sede di via Cardinal Fietta 3.

Attualmente è composto dal Comune di Ivrea come capofila e dai Comuni associati di Albiano d'Ivrea, Burolo, Cascinette d'Ivrea, Chiaverano, Colleretto Giacosa, Fiorano, Lessolo, Parella, Salerano, Samone, Scarmagno, Strambinello e Vestignè.

Per attivare un qualsiasi procedimento è necessario che l'imprenditore che ha interesse ad insediare o modificare la propria attività nel territorio di associazione presenti allo Sportello Unico l'istanza, la segnalazione o la comunicazione concernente ciò che intende realizzare con i relativi elaborati progettuali ed allegati. La presentazione deve essere effettuata in modalità telematica.

Per presentare correttamente l'istanza/segnalazione è opportuno che l'imprenditore:

· verifichi anticipatamente quali requisiti siano richiesti a livello normativo per poter realizzare l'intervento progettato, valutando coerentemente le esigenze di carattere amministrativo, urbanistico ed edilizio, igienico-sanitario, di tutela dell'ambiente e della sicurezza, ecc.:

![](_page_19_Picture_148.jpeg)

Registrazione Accesso Recupera credenzial

accessa

- O L'associazione
- O Contatti
- $O$  Link
- O La normativa
- O Elenco Pratiche
- O Elenco Conferenze dei servizi

riferimenti

- O Visualizza la modulistica
- O Schede informative
- O Invia una comunicazione
- O Compila la pratica

operazioni

![](_page_19_Picture_31.jpeg)

![](_page_20_Picture_0.jpeg)

# **Elenco pratiche pubblicate**

## Sportello Unico per le Attività Produttive

## Link di accesso

![](_page_21_Picture_1.jpeg)

### **Link ELENCO PRATICHE presente nella sezione RIFERIMENTI;**

![](_page_21_Picture_3.jpeg)

## 

L'indirizzo di posta elettronica certificata a cui inviare le pratiche è: sportellounico@pec.comune.ivrea.to.it

### cos'è lo SUAP

![](_page_21_Picture_8.jpeg)

Il D.P.R. 160/2010 ha individuato il SUAP, Sportello Unico per le Attività Produttive, quale unico soggetto pubblico di riferimento territoriale per tutti i procedimenti che abbiano ad oggetto l'esercizio di attività produttive e di prestazione di servizi, e quelli relativi alle azioni di localizzazione, realizzazione, trasformazione, ristrutturazione riconversione, ampliamento o trasferimento, nonché cessazione o riattivazione delle suddette attività.

Il SUAP rappresenta quindi per le imprese l'interlocutore unico per il complesso degli atti amministrativi che le riguardano e consente agli imprenditori di avere come unica interfaccia lo Sportello, che coordina e gestisce i rapporti con gli uffici e gli Enti terzi coinvolti nelle fasi che concorrono al completamento dell'iter, evitando così il carico burocratico prima sostenuto dall'imprenditore e dai progettisti da questo incaricati.

CESTIONE ASSOCIATA Città di Iorea

Il SUAP di Ivrea è attivo in forma associata fin dal 2000 ed è organizzato presso il Servizio Promozione e Sviluppo delle Attività Economiche e Produttive del Comune di Ivrea nella sede di via Cardinal Fietta 3.

Attualmente è composto dal Comune di Ivrea come capofila e dai Comuni associati di Albiano d'Ivrea, Burolo, Cascinette d'Ivrea, Chiaverano, Colleretto Giacosa, Fiorano, Lessolo, Parella, Salerano, Samone, Scarmagno, Strambinello e Vestignè.

Per attivare un qualsiasi procedimento è necessario che l'imprenditore che ha interesse ad insediare o modificare la propria attività nel territorio di associazione presenti allo Sportello Unico l'istanza, la segnalazione o la comunicazione concernente ciò che intende realizzare con i relativi elaborati progettuali ed allegati. La presentazione deve essere effettuata in modalità telematica.

Per presentare correttamente l'istanza/segnalazione è opportuno che l'imprenditore:

· verifichi anticipatamente quali requisiti siano richiesti a livello normativo per poter realizzare l'intervento progettato, valutando coerentemente le esigenze di carattere amministrativo, urbanistico ed edilizio, igienico-sanitario, di tutela dell'ambiente e della sicurezza, ecc.:

![](_page_21_Picture_146.jpeg)

Registrazione Accesso Recupera credenziali

### accesso

- O L'associazione
- O Contatti
- O Link
- O La normativa
- O Elenco Pratiche
- O Elenco Conferenze dei servizi

riferimenti

- O Visualizza la modulistica
- O Schede informative
- O Invia una comunicazione
- O Compila la pratica

operazioni

![](_page_21_Picture_32.jpeg)

# L'elenco delle pratiche pubblicate **CTC**

- **Sono visibili tutte le pratiche pubblicate;**
- **Utenti registrati possono accedere al dettaglio delle proprie pratiche;**

![](_page_22_Picture_3.jpeg)

L'indirizzo di posta elettronica certificata a cui inviare le pratiche è: sportellounico@pec.comune.ivrea.to.it

Lista Pratiche

![](_page_22_Picture_32.jpeg)

![](_page_23_Picture_0.jpeg)

# **Compilazione di una pratica**

Sportello Unico per le Attività Produttive

## **Effettuare l'accesso**

![](_page_24_Picture_1.jpeg)

### Per compilare una pratica è necessario accedere con le proprie credenziali nel SUAP (link Accesso);

![](_page_24_Picture_3.jpeg)

### sportello unico per le attività produttive - Comune di Ivrea

L'indirizzo di posta elettronica certificata a cui inviare le pratiche è: sportellounico@pec.comune.ivrea.to.it

### cos'è lo SUAP

Il D.P.R. 160/2010 ha individuato il SUAP, Sportello Unico per le Attività Produttive, quale unico soggetto pubblico di riferimento territoriale per tutti i procedimenti che abbiano ad oggetto l'esercizio di attività produttive e di prestazione di servizi, e quelli relativi alle azioni di localizzazione, realizzazione, trasformazione, ristrutturazione o riconversione, ampliamento o trasferimento, nonché cessazione o riattivazione delle suddette attività.

Il SUAP assicura al richiedente una risposta unica e tempestiva in luogo degli altri uffici comunali e di tutte le amministrazioni pubbliche comunque coinvolte nel procedimento autorizzatorio, ivi comprese quelle preposte alla tutela ambientale, paesaggistico-territoriale, del patrimonio storicoartistico o alla tutela della salute e della pubblica incolumità.

Il SUAP rappresenta quindi per le imprese l'interlocutore unico per il complesso degli atti amministrativi che le riguardano e consente agli imprenditori di avere come unica interfaccia lo Sportello, che coordina e gestisce i rapporti con gli uffici e gli Enti terzi coinvolti nelle fasi che concorrono al completamento dell'iter, evitando così il carico burocratico prima sostenuto dall'imprenditore e dai progettisti da questo incaricati.

Il SUAP di Ivrea è attivo in forma associata fin dal 2000 ed è organizzato presso il Servizio Promozione e Sviluppo delle Attività Economiche e Produttive del Comune di Ivrea nella sede di via Cardinal Fietta 3.Attualmente è composto dal Comune di Ivrea come capofila e dai Comuni associati di Albiano d'Ivrea, Burolo, Chiaverano, Colleretto Giacosa, Fiorano, Lessolo, Parella, Salerano, Scarmagno, Strambinello e Vestignè.

Per attivare un qualsiasi procedimento è necessario che l'imprenditore che ha interesse ad insediare o modificare la propria attività nel territorio di associazione presenti allo Sportello Unico l'istanza, la segnalazione o la comunicazione concernente ciò che intende realizzare con i relativi elaborati progettuali ed allegati. La presentazione deve essere effettuata in modalità telematica. Per presentare correttamente l'istanza/segnalazione è opportuno che l'imprenditore:

- verifichi anticipatamente quali requisiti siano richiesti a livello normativo per poter realizzare l'intervento progettato, valutando coerentemente le esigenze di carattere amministrativo, urbanistico ed edilizio, igienico-sanitario, di tutela dell'ambiente e della sicurezza, ecc..;
- · predisponga gli elaborati da allegare all'istanza o alla segnalazione;
- compili la modulistica relativa all'intervento da realizzare accedendo al servizio on-line http://suap.comune.ivrea.to.it;
- · spedisca allo Sportello Unico la documentazione elettronica firmata digitalmente direttamente dal servizio on-line allegando copia del documento d'identità in corso di validità del dichiarante.

#### Username cic01

#### Password **execute**

Registrazione Accesso Recupera credenziali

accesso

- O L'associazione
- O Contatti
- O Link
- O La normativa
- O Elenco Pratiche
- O Elenco Conferenze dei servizi

riferimenti

- O Visualizza la modulistica
- O Schede informative
- O Invia una comunicazione
- O Compila la pratica

operazioni

![](_page_24_Picture_33.jpeg)

# Link per la compilazione

## Link COMPILA LA PRATICA presente nella sezione OPERAZIONI;

![](_page_25_Picture_2.jpeg)

### sportello unico per le attività produttive - Comune di Ivrea

L'indirizzo di posta elettronica certificata a cui inviare le pratiche è: sportellounico@pec.comune.ivrea.to.it

cos'è lo SUAP

Il D.P.R. 160/2010 ha individuato il SUAP. Sportello Unico per le Attività Produttive, quale unico soggetto pubblico di riferimento territoriale per tutti i procedimenti che abbiano ad oggetto l'esercizio di attività produttive e di prestazione di servizi, e quelli relativi alle azioni di localizzazione, realizzazione, trasformazione, ristrutturazione o riconversione, ampliamento o trasferimento, nonché cessazione o riattivazione delle suddette attività.

Il SUAP assicura al richiedente una risposta unica e tempestiva in luogo degli altri uffici comunali e di tutte le amministrazioni pubbliche comunque coinvolte nel procedimento autorizzatorio, ivi comprese quelle preposte alla tutela ambientale, paesaggistico-territoriale, del patrimonio storicoartistico o alla tutela della salute e della pubblica incolumità.

Il SUAP rappresenta quindi per le imprese l'interlocutore unico per il complesso degli atti amministrativi che le riguardano e consente agli imprenditori di avere come unica interfaccia lo Sportello, che coordina e gestisce i rapporti con gli uffici e gli Enti terzi coinvolti nelle fasi che concorrono al completamento dell'iter, evitando così il carico burocratico prima sostenuto dall'imprenditore e dai progettisti da questo incaricati.

Il SUAP di Ivrea è attivo in forma associata fin dal 2000 ed è organizzato presso il Servizio Promozione e Sviluppo delle Attività Economiche e Produttive del Comune di Ivrea nella sede di via Cardinal Fietta 3.Attualmente è composto dal Comune di Ivrea come capofila e dai Comuni associati di Albiano d'Ivrea, Burolo, Chiaverano, Colleretto Giacosa, Fiorano, Lessolo, Parella, Salerano, Scarmagno, Strambinello e Vestignè.

Per attivare un qualsiasi procedimento è necessario che l'imprenditore che ha interesse ad insediare o modificare la propria attività nel territorio di associazione presenti allo Sportello Unico l'istanza, la segnalazione o la comunicazione concernente ciò che intende realizzare con i relativi elaborati progettuali ed allegati. La presentazione deve essere effettuata in modalità telematica. Per presentare correttamente l'istanza/segnalazione è opportuno che l'imprenditore:

- verifichi anticipatamente quali requisiti siano richiesti a livello normativo per poter realizzare l'intervento progettato, valutando coerentemente le esigenze di carattere amministrativo, urbanistico ed edilizio, igienico-sanitario, di tutela dell'ambiente e della sicurezza, ecc..;
- · predisponga gli elaborati da allegare all'istanza o alla segnalazione;
- compili la modulistica relativa all'intervento da realizzare accedendo al servizio on-line http://suap.comune.ivrea.to.it;
- · spedisca allo Sportello Unico la documentazione elettronica firmata digitalmente direttamente dal servizio on-line allegando copia del documento d'identità in corso di validità del dichiarante.

Cascone Christian

CSCCRS76S16G786X

Esci

#### **accesso**

- O L'associazione
- O Contatti
- $O$  Link
- O La normativa
- O Elenco Pratiche
- O Elenco Conferenze dei servizi

### riferimenti

- O Visualizza la modulistica
- O Schede informative
- O Invia una comunicazione
- O Compila la pratica

operazioni

![](_page_25_Picture_31.jpeg)

# **Compilazione**

- **Se è presente una BOZZA il sistema si posiziona all'ultimo step completato;**
- **Se non è presente una BOZZA si procederà con l'inserimento di tutti i dati;**

## **Inserimento nuova BOZZA**

## **Scelta della MODALITA' DI INSERIMENTO:**

- − **Dichiarante;**
- − **Professionista con Procura;**

## **Modalità inserimento**

• **Il tasto '?' permette di accedere ad informazioni di supporto per la compilazione della pagina;**

![](_page_28_Figure_2.jpeg)

# **Indicazione del Dichiarante**

• **Prima di ogni inserimento è presente una RICERCA che verifica l'esistenza del dato in archivio;**

![](_page_29_Figure_2.jpeg)

## **Indicazione del Dichiarante**

### • **Se la ricerca ha restituito il risultato voluto si potrà selezionare l'anagrafica da un elenco, altrimenti si dovrà registrare;**

![](_page_30_Picture_13.jpeg)

# **Riepilogo dati inseriti**

## • **Dopo ogni inserimento è presente un RIEPILOGO dei dati;**

![](_page_31_Figure_2.jpeg)

# **Recapiti del Dichiarante**

• **Le informazioni richieste sono in linea con le specifiche dettate da ImpresaInUnGiorno.gov.it;**

![](_page_32_Picture_16.jpeg)

**Torna alla Home** 

# **Indirizzi del Dichiarante**

### • **Deve essere inserito almeno un indirizzo per proseguire;**

![](_page_33_Figure_2.jpeg)

# **Qualifica del Dichiarante**

• **Le qualifiche proposte sono quelle indicate da ImpresaInUnGiorno.gov.it;**

![](_page_34_Picture_2.jpeg)

**Torna alla Home** 

# **Classificazione della pratica**

 **A questo punto vengono richieste informazioni che consentono di classificare la pratica:**

- − **Comune di riferimento;**
- − **Settore/Servizio d'interesse** (Commercio, Agricoltura…)**;**
- − **Dettaglio del Settore d'interesse** (Esercizio di vicinato, Commercio elettronico…);
- − **Oggetto della pratica** (Cessazione, Inizio attività…);
- − **Tipo di procedimento** (SCIA, ORDINARIO) e breve descrizione dell'intervento;
## **Scelta del Comune**

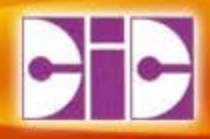

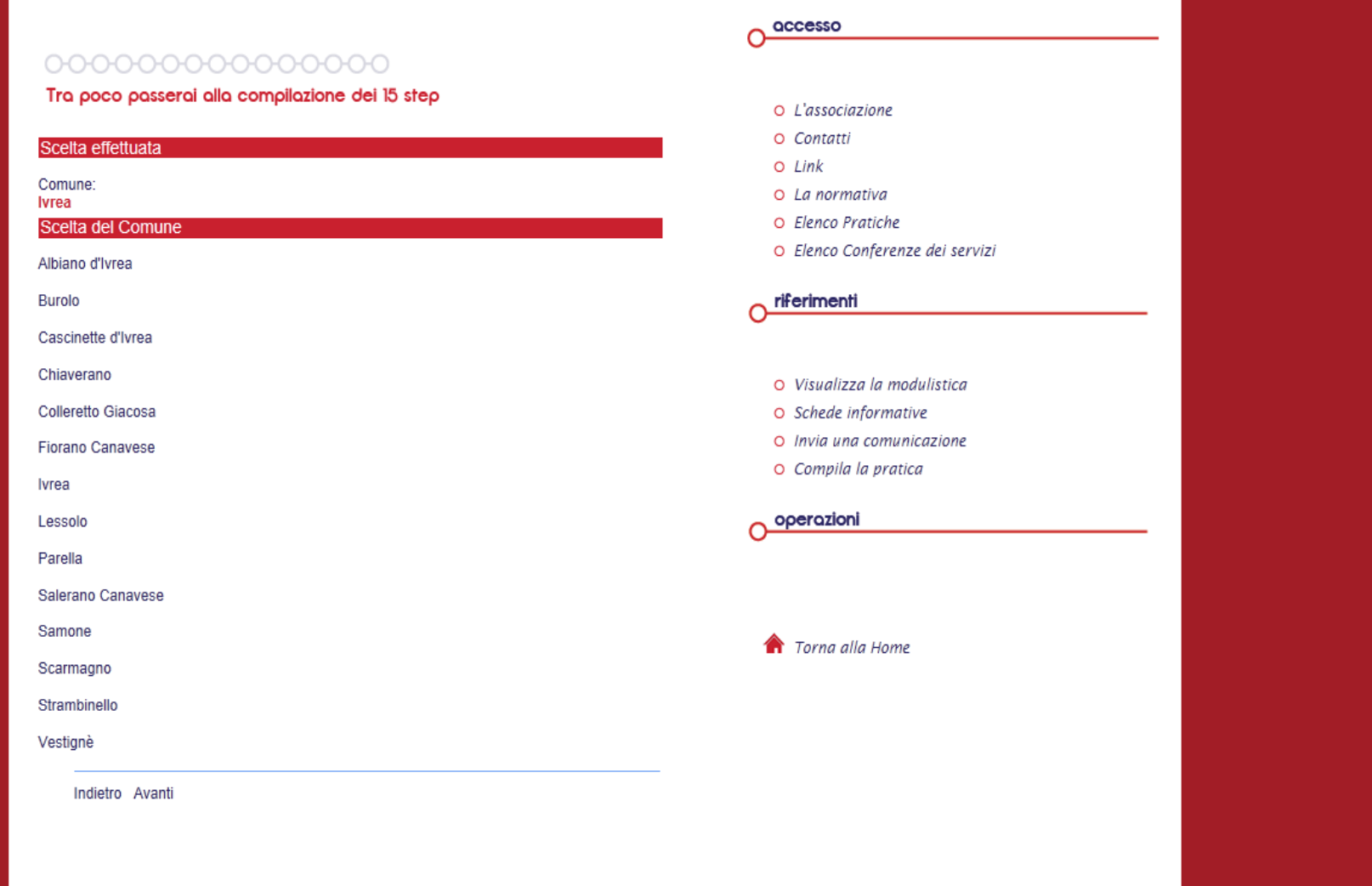

## **Scelta del Servizio**

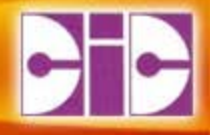

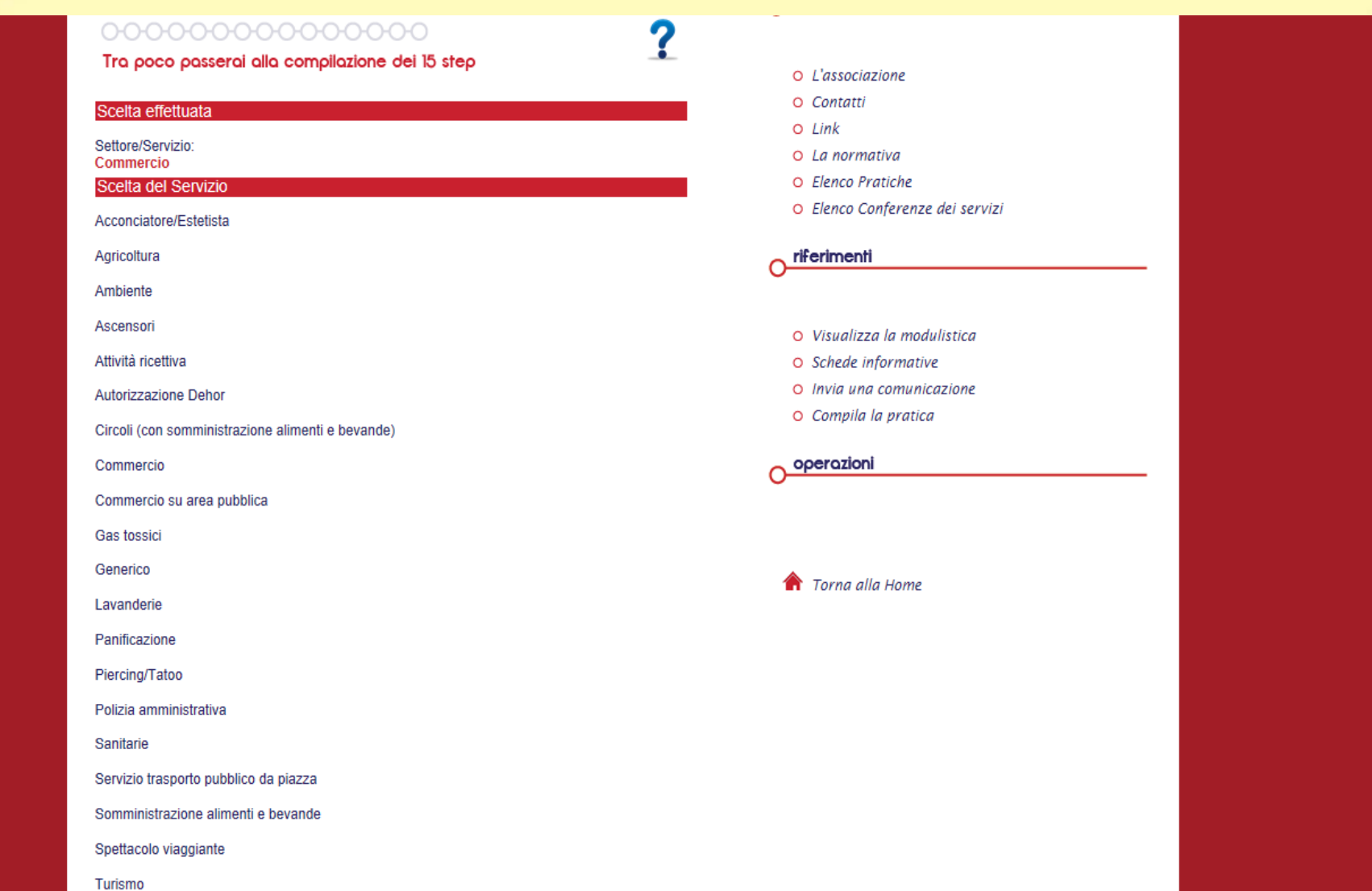

Indietro Avanti

## **Scelta di dettaglio del Servizio**

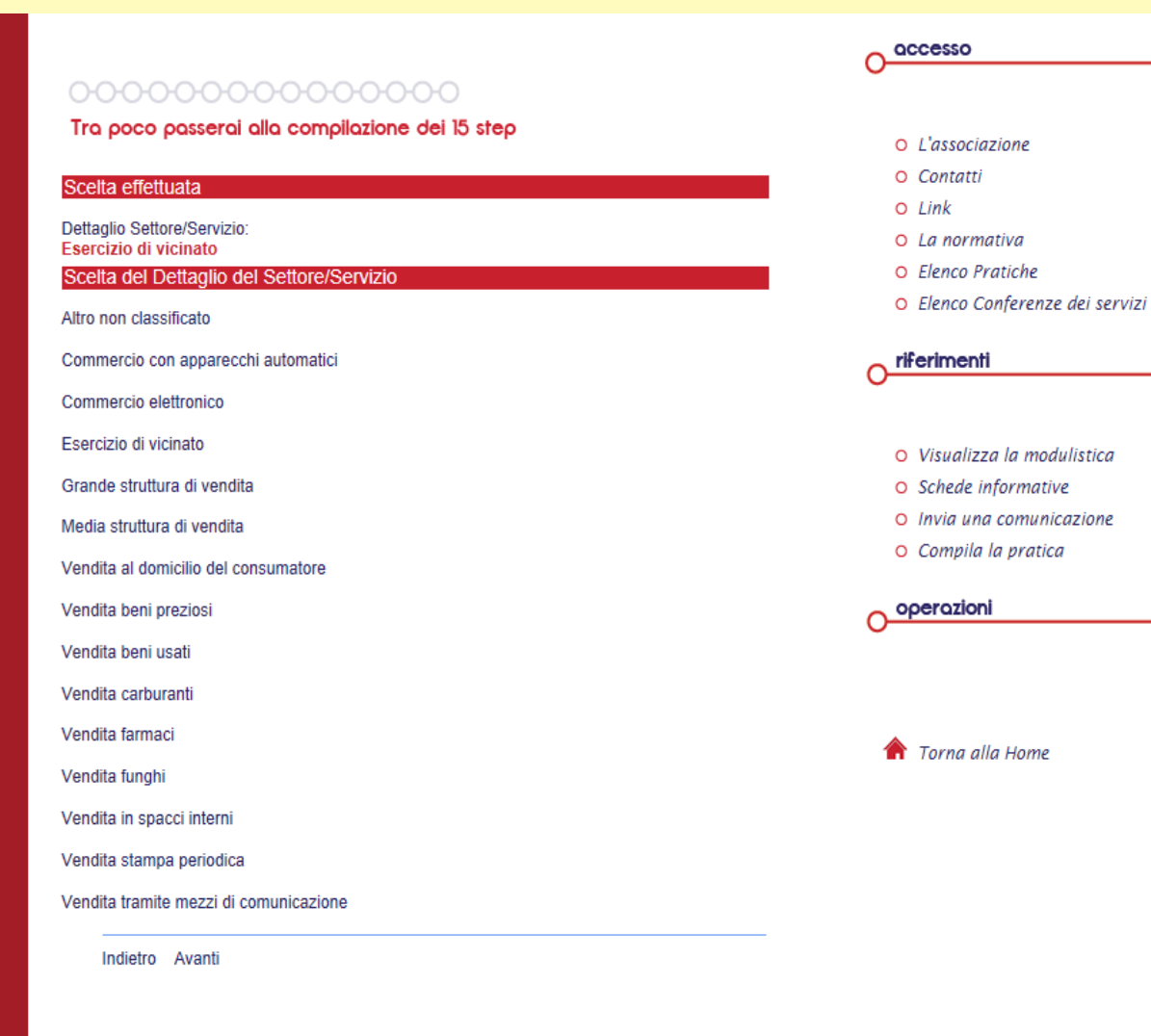

Version: 2.0.0 Copyright © CIC s.c.r.l.

# **Scelta dell'oggetto della pratica**

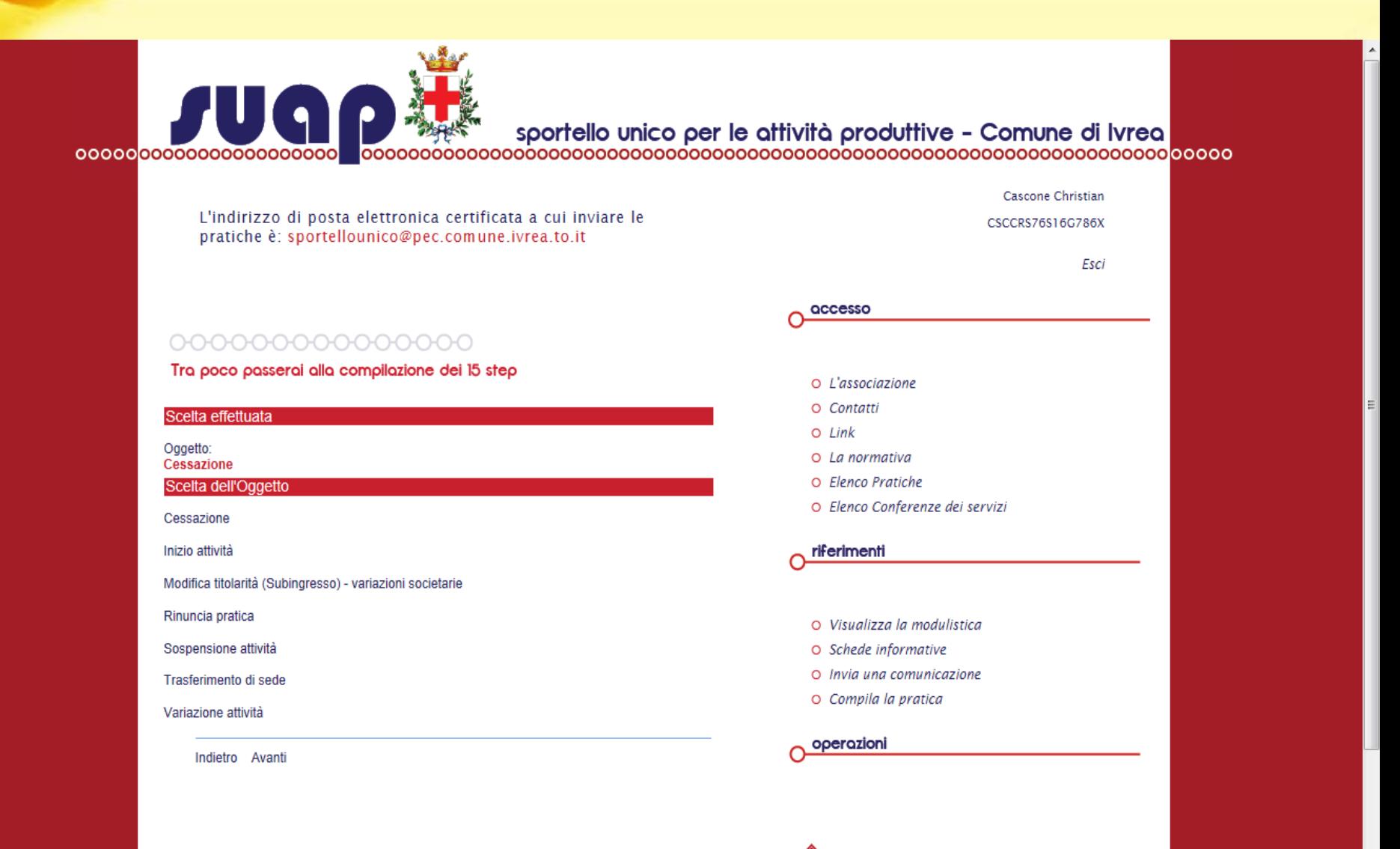

# **Scelta del Tipo di procedimento**

#### • **Viene richiesto l'inserimento di una breve descrizione dell'intervento;**

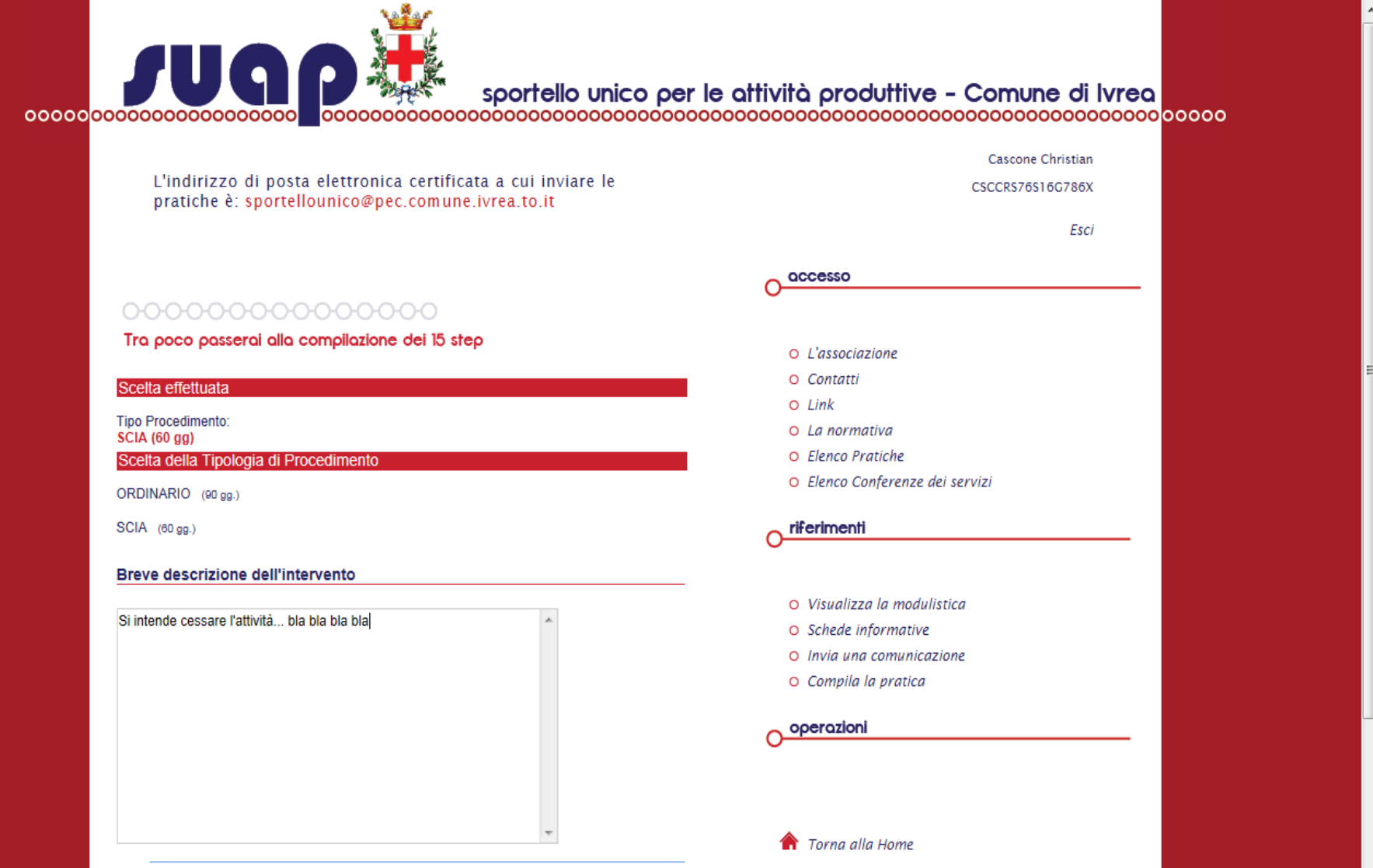

Indietro Avanti

## **Inizio 15 step**

 **Da questo momento in avanti la compilazione della pratica può essere interrotta in qualsiasi step e ripresa dallo step in cui ci si è interrotti;**

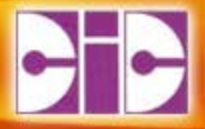

# **STEP 1 IMPRESA**

### **Impresa**

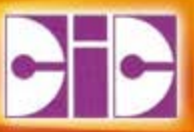

#### • **Viene richiesto di ricercare il CF o la PIVA per verificare la presenza dell'Impresa in archivio;**

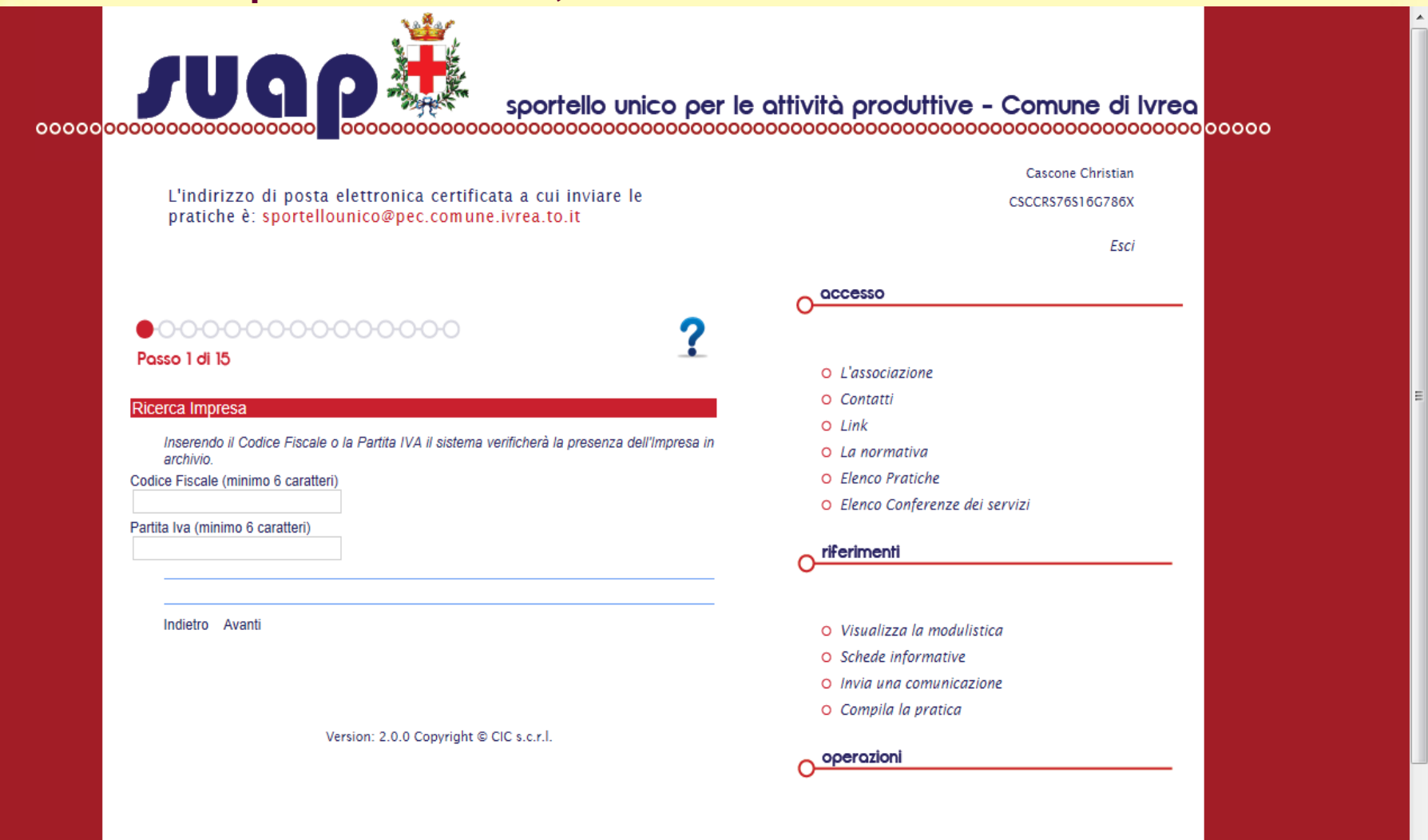

**Torna alla Home** 

### **Impresa presente**

• **Nel caso in cui la ricerca dà esito positivo viene restituito l'elenco delle imprese trovate. Si può selezionare o inserirne una nuova;**

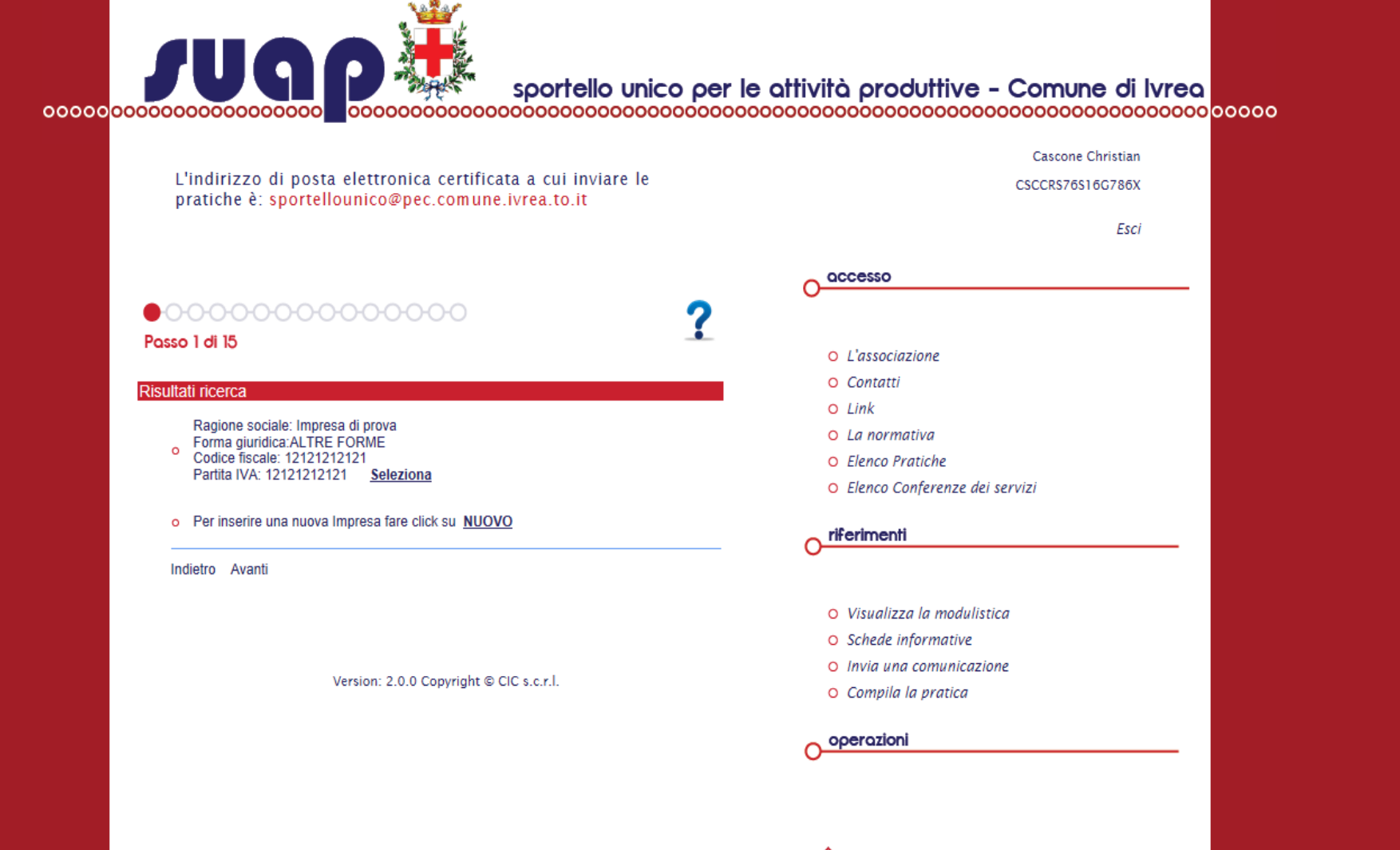

### **Inserimento nuova Impresa**

• **Se l'impresa non è presente o si sceglie di inserirne una nuova viene caricata la maschera di inserimento;**

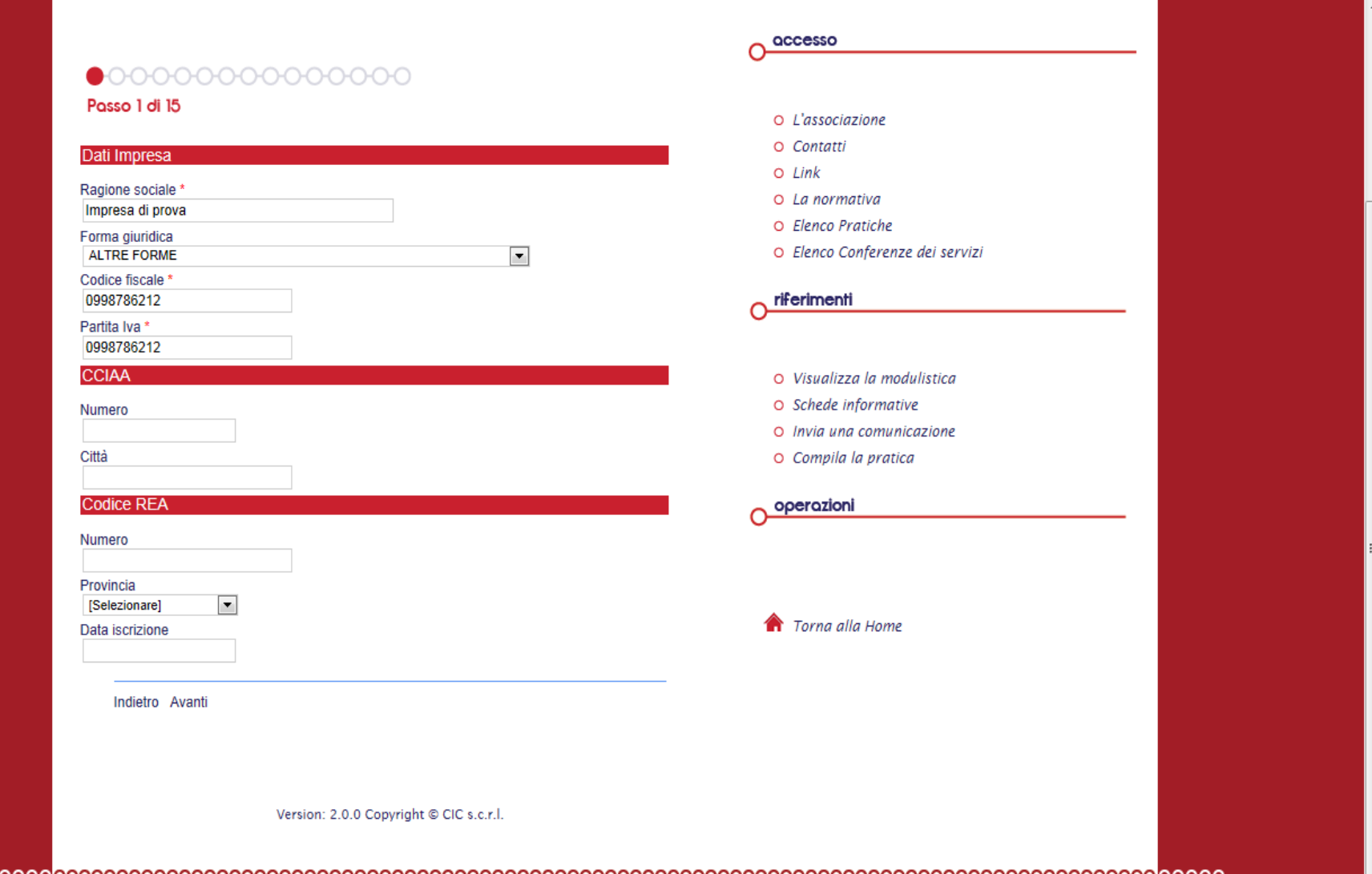

# **Riepilogo Impresa**

#### • **Alla fine di ogni inserimento viene proposta la maschera di riepilogo;**

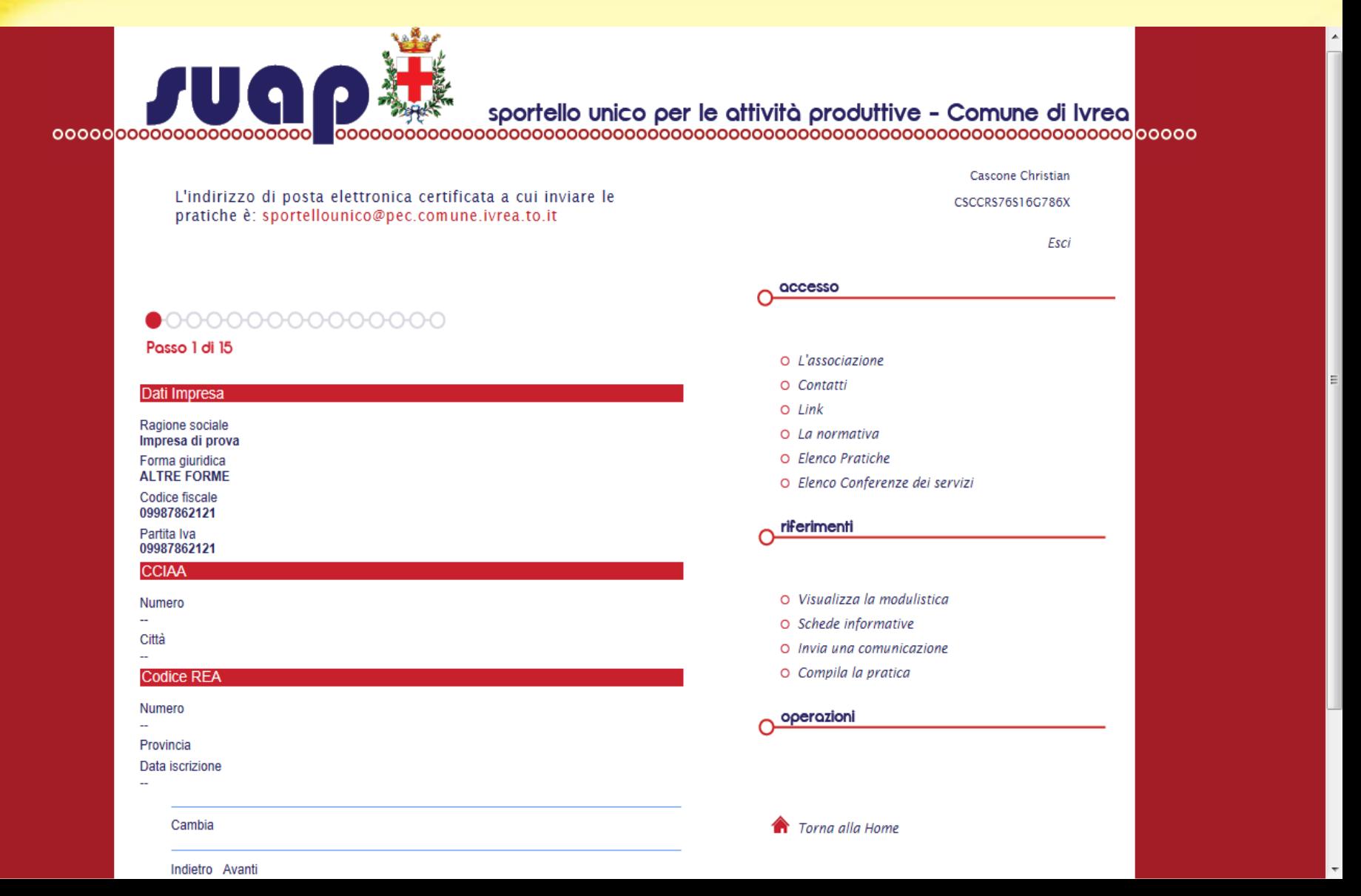

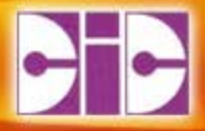

# **STEP 2 Recapiti dell'IMPRESA**

## **Recapiti dell'Impresa**

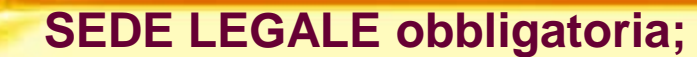

Varion: 200 Convicto @ CIC car

#### • **Obbligatorio almeno un telefono per indirizzo;**

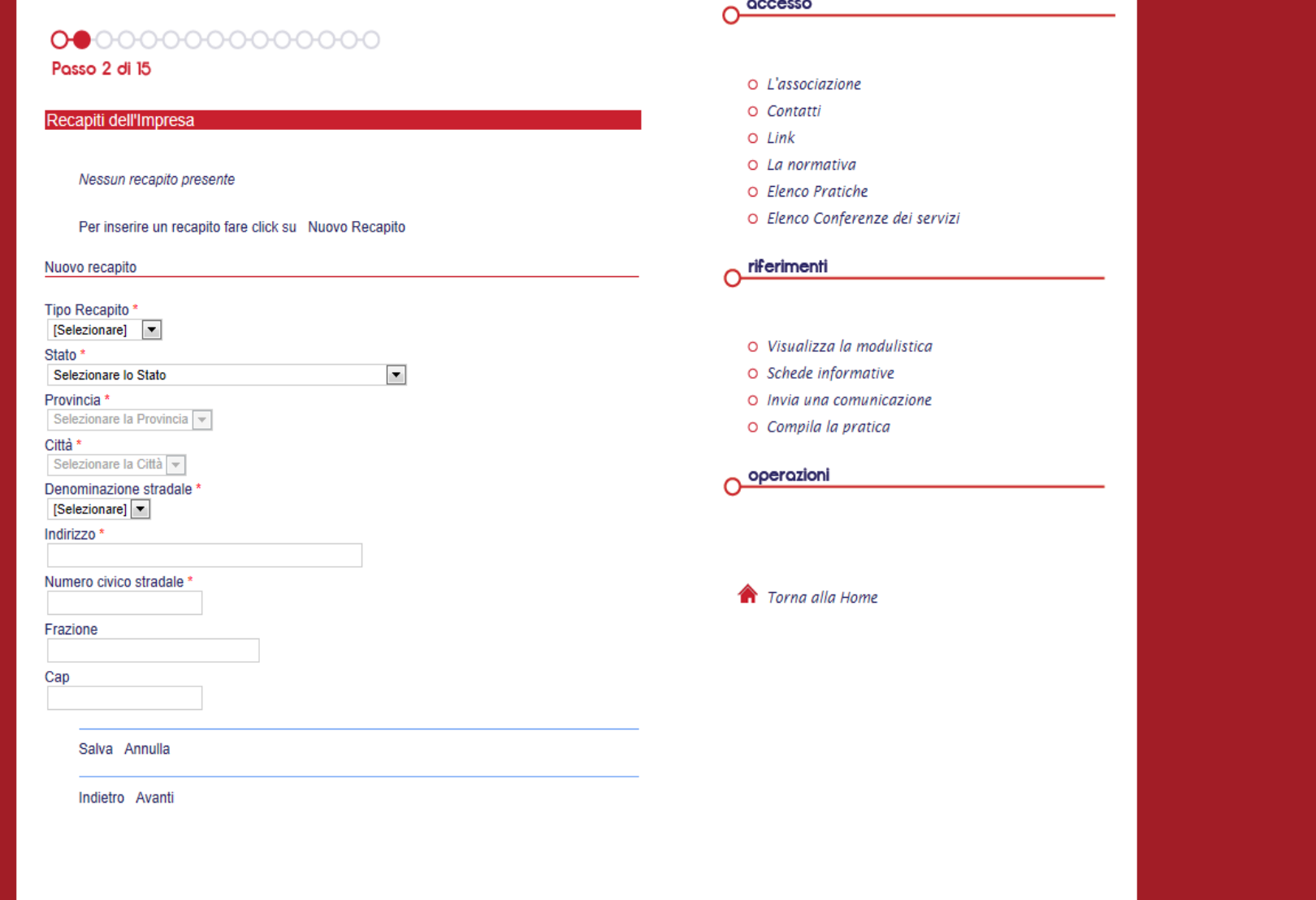

# **Visualizzazione elenco recapiti**

#### • **Tramite il link SELEZIONA si possono modificare le informazioni;**

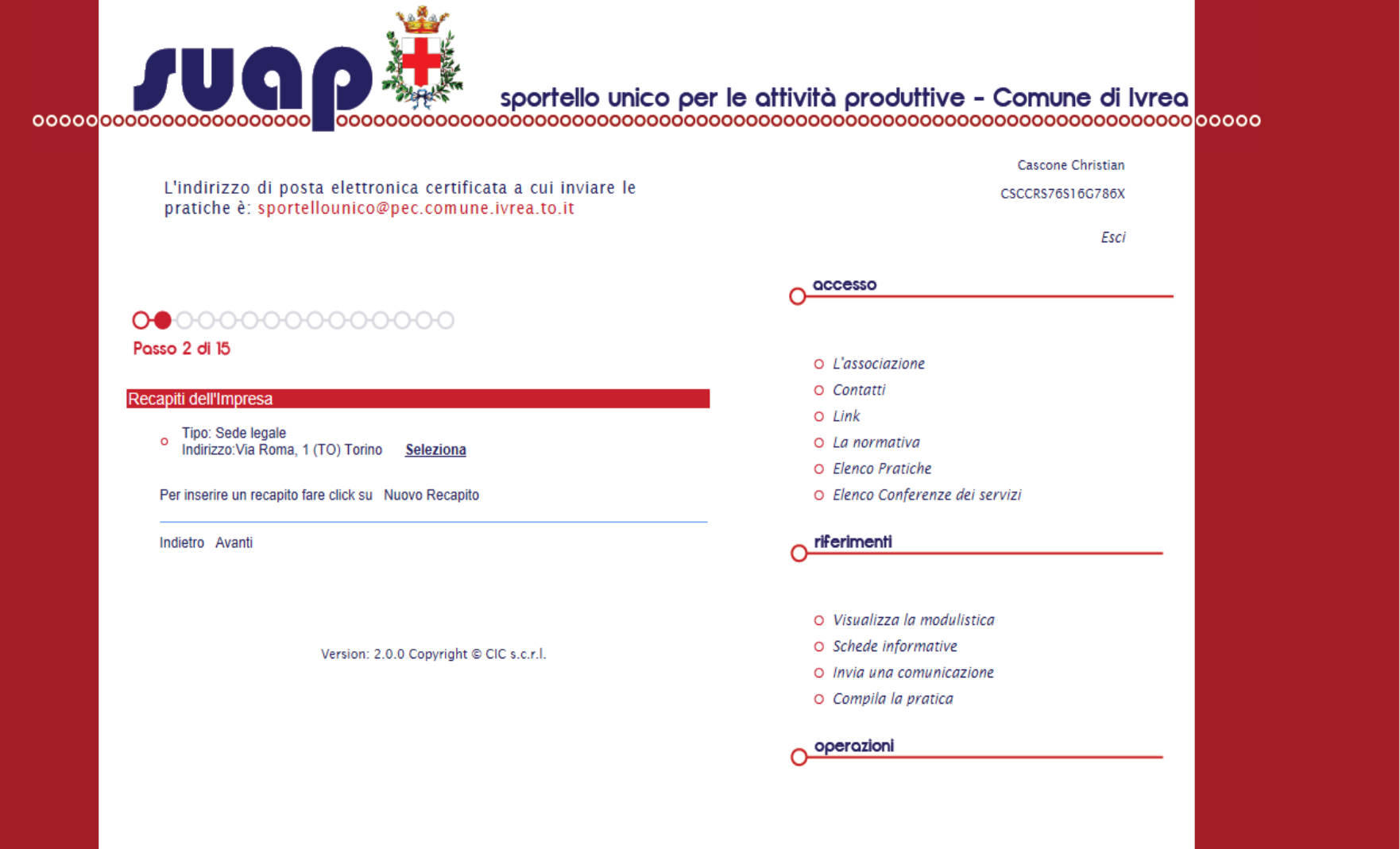

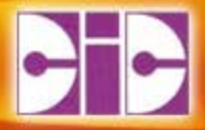

# **STEP 3 Rappresentanti dell'IMPRESA**

### **Inserimento Rappresentanti**

- **E' obbligatorio indicare almeno il RAPPRESENTANE LEGALE;**
- **Una volta inserita o selezionata dall'archivio un'anagrafica bisogna indicare la CARICA SOCIETARIA;**

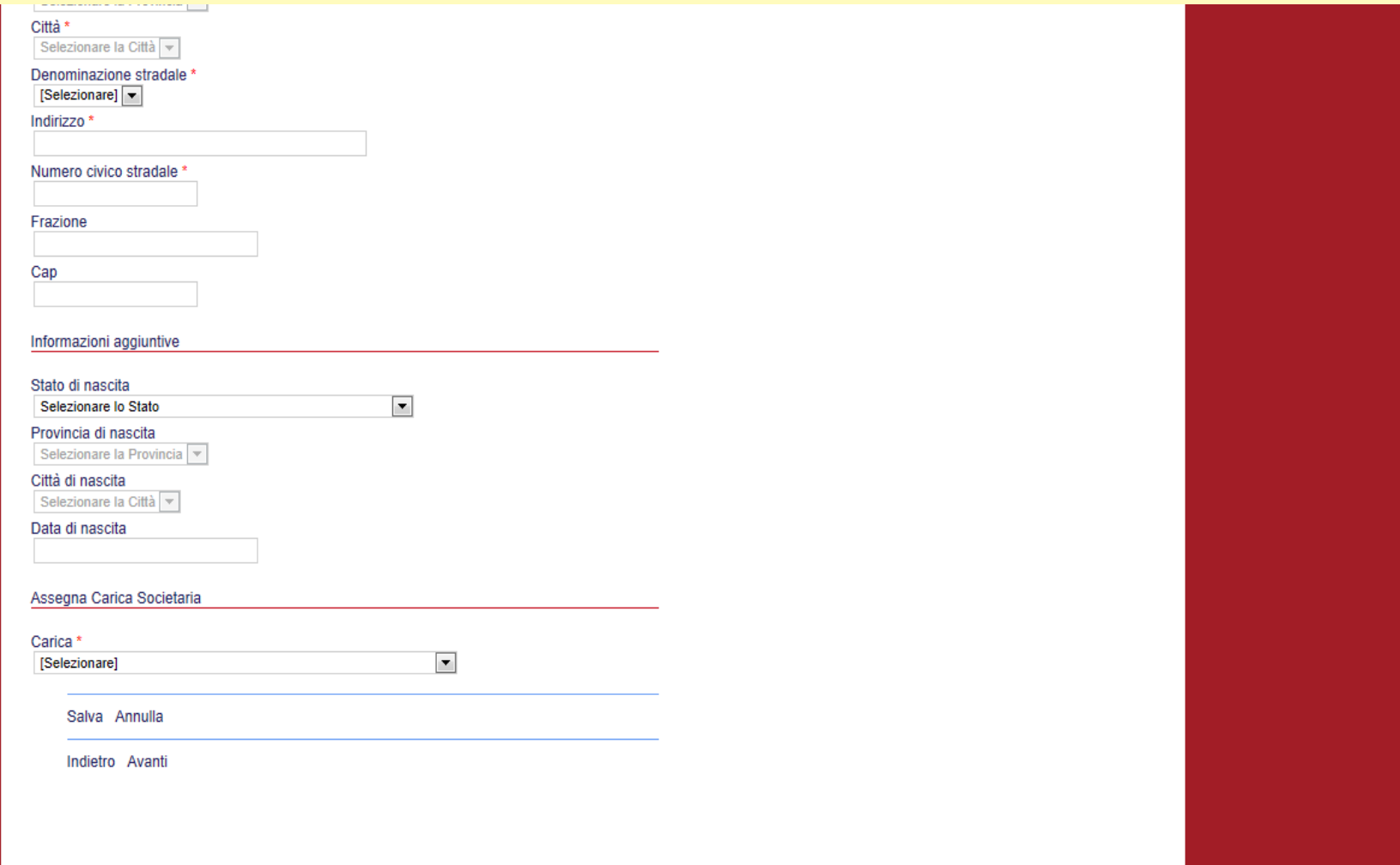

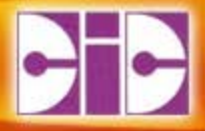

# **STEP 4 Impianto produttivo**

# **Dati richiesti**

- **Dati descrittivi dell'impianto;**
- **Proprietario dei locali (non obbligatorio);**
- **Localizzazione;**
- **Dati Catastali (non obbligatorio);**
	- − A breve sarà disponibile il collegamento con la Cartografia per il comune di Ivrea

## **Impianto Produttivo**

#### • **Dati descrittivi, dati proprietario e localizzazione**

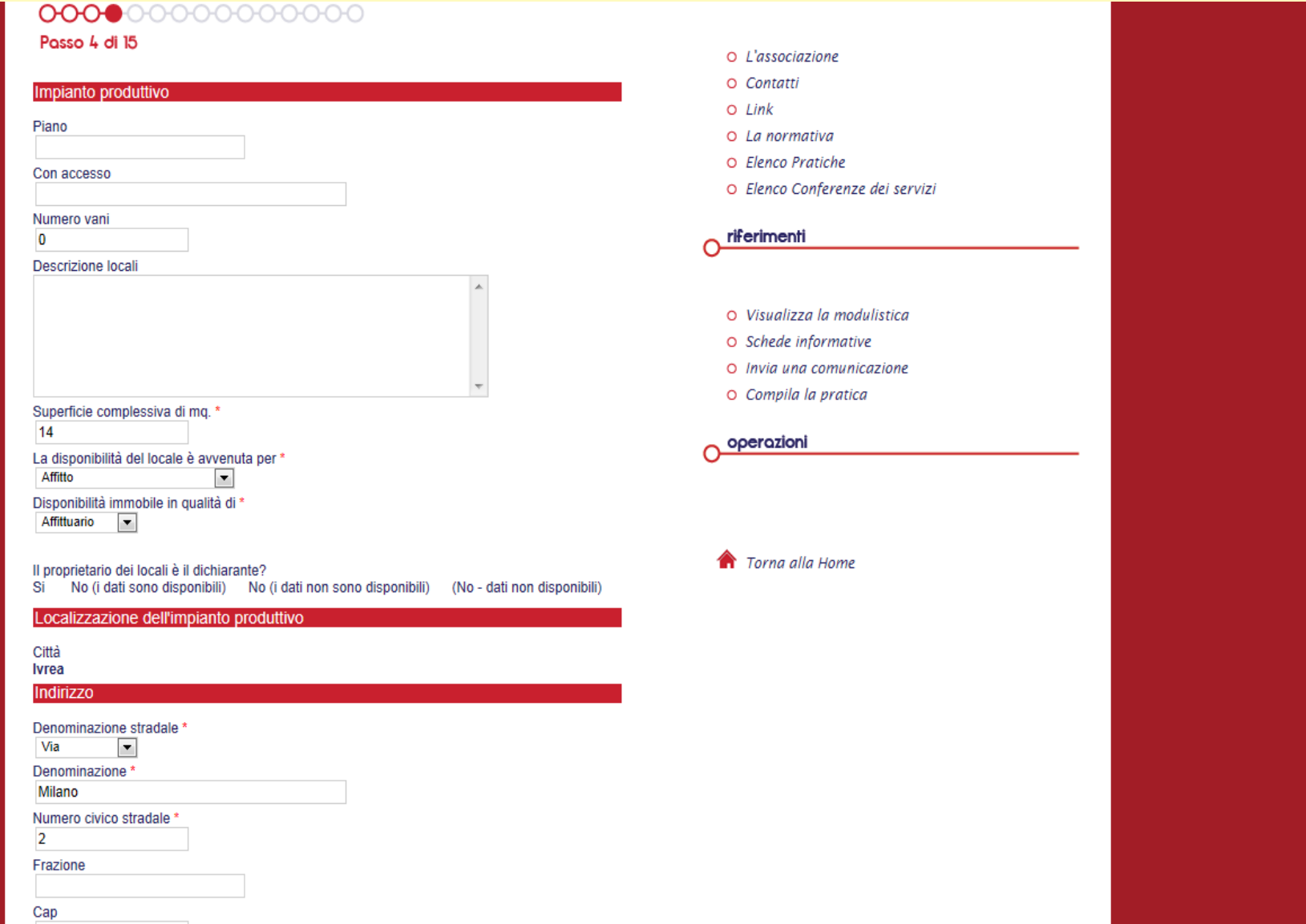

## **Impianto Produttivo**

• **Dati catastali. A breve questa sezione sarà modificata per consentire l'inserimento di più particelle per Impianto;**

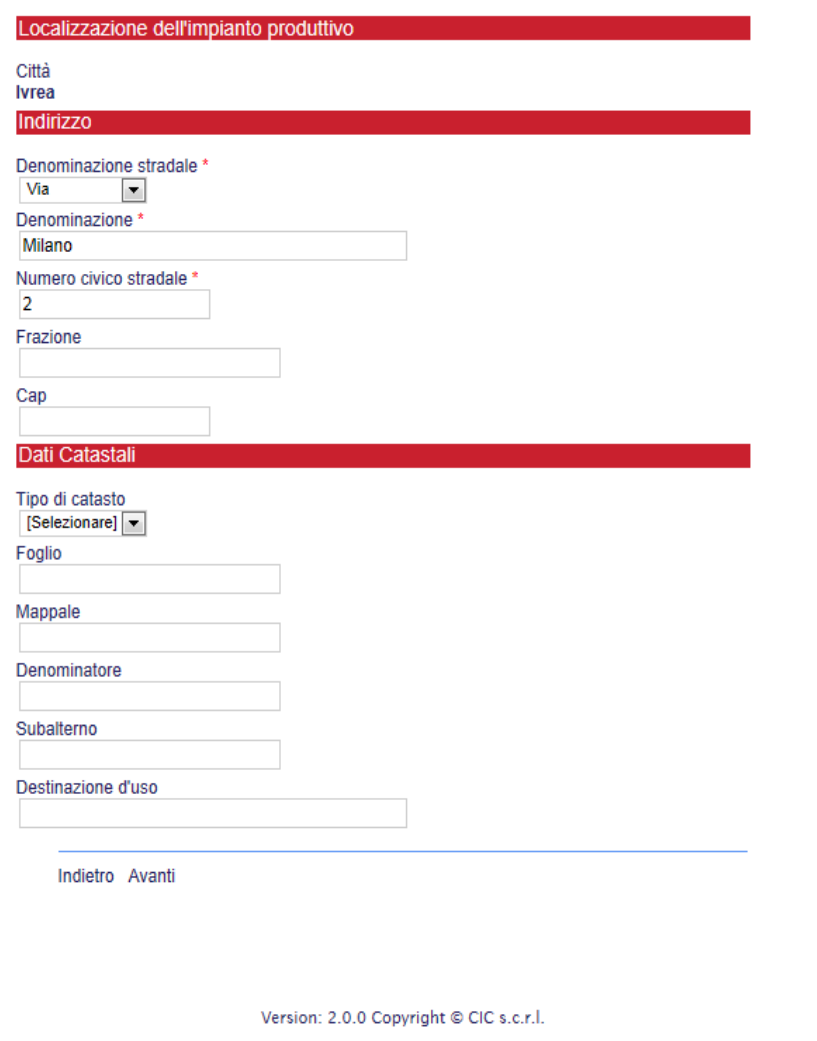

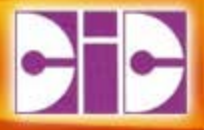

# **STEP 5 Dati dell'Attività**

## **Dati Attività**

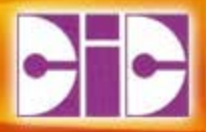

#### • **Viene richiesta una breve descrizione dell'attività;**

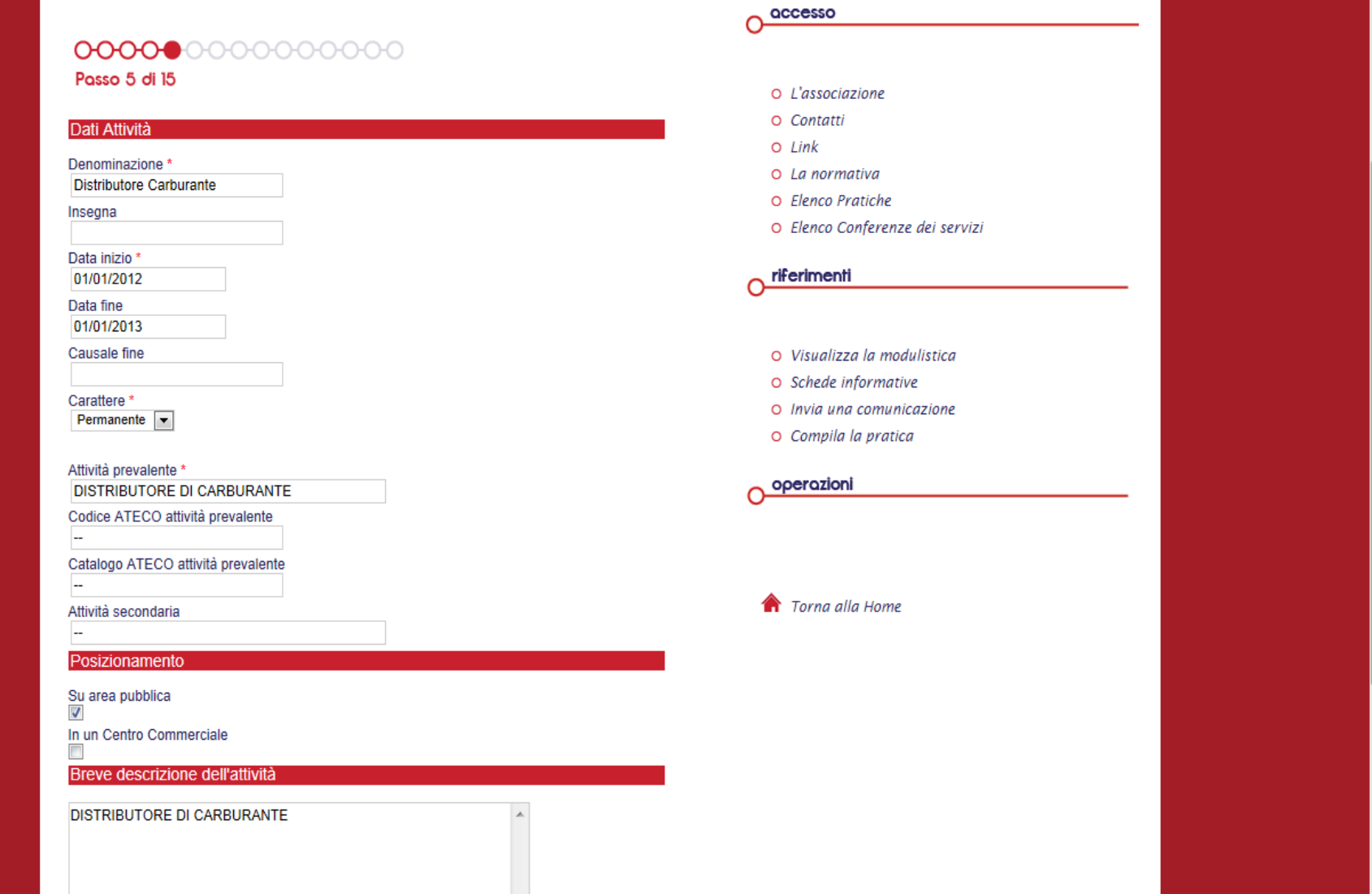

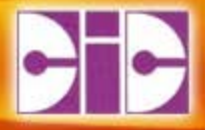

# **STEP 6 Superfici ell'Attività**

## **Superfici**

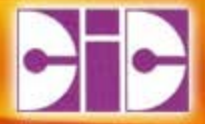

#### • **Non è un dato obbligatorio;**

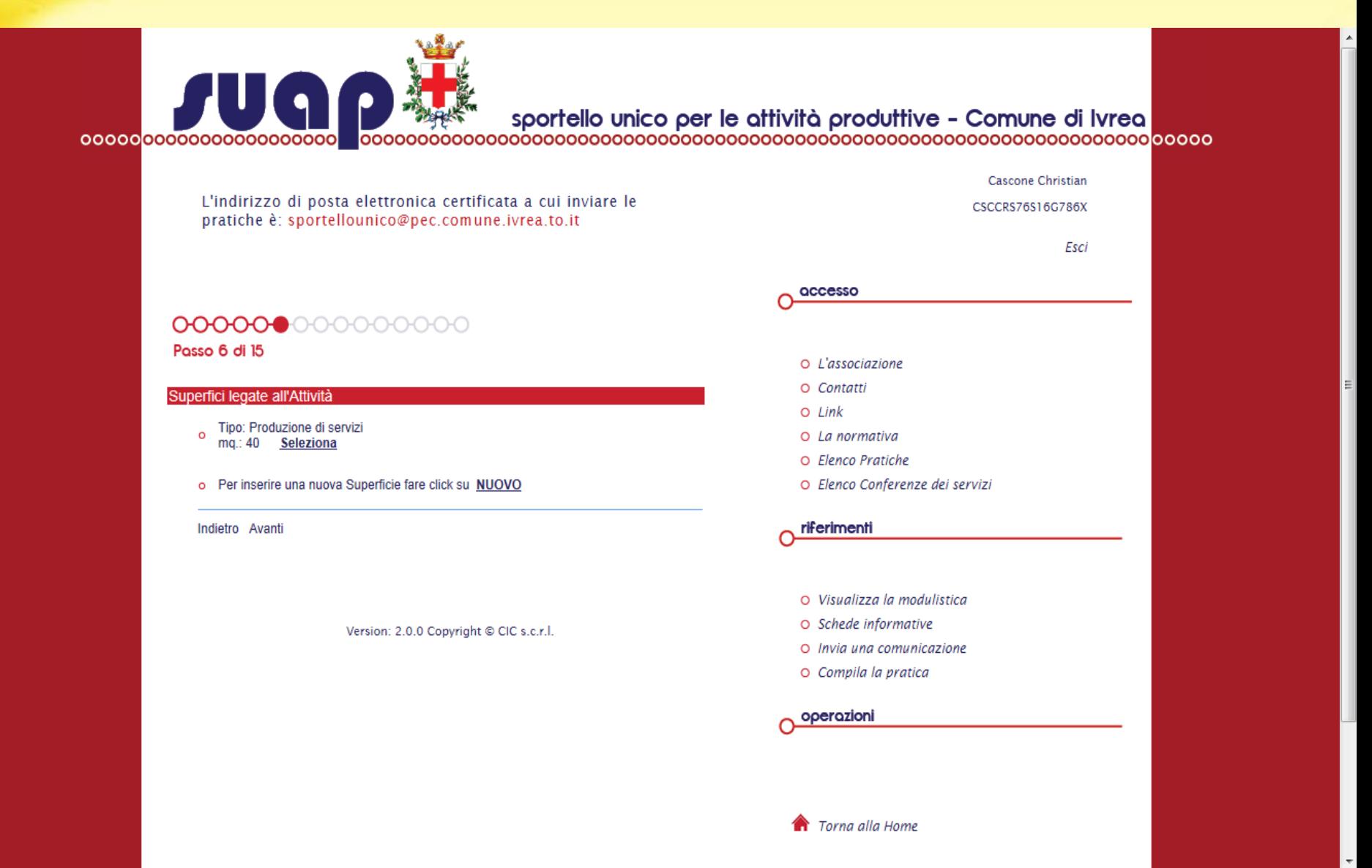

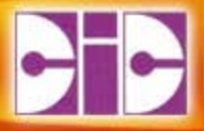

# **STEP 7**

### **Professionisti e tecnici di riferimento**

## **Professionisti e tecnici**

• **Non è un dato obbligatorio;**

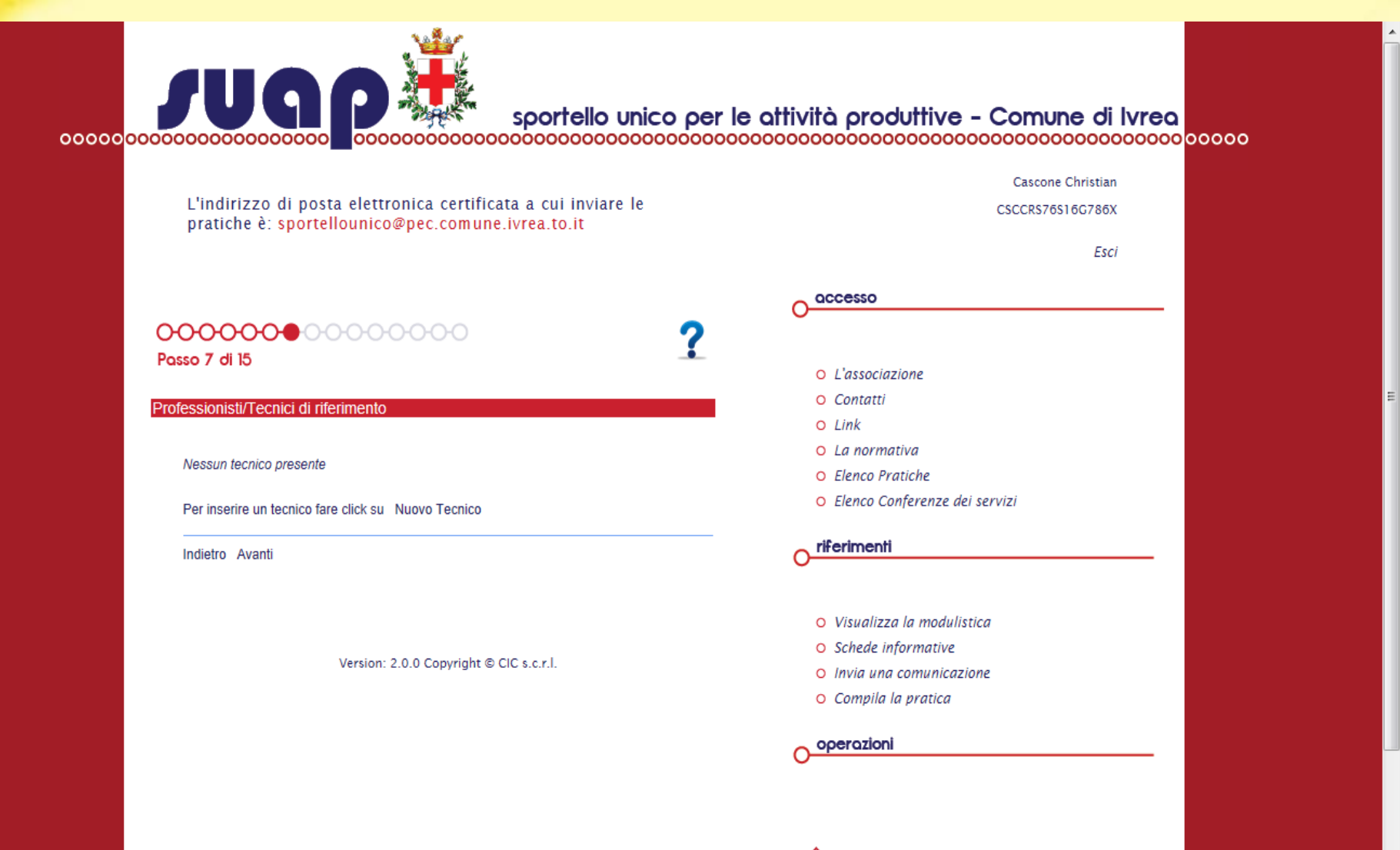

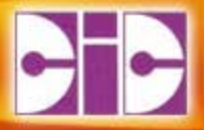

# **STEP 8 Altri soggetti delegati**

# **Altri soggetti delegati**

• **Va inserito il solo CF delle persone a cui si vuole dare accesso al dettaglio della pratica nel momento in cui questa viene pubblicata. I soggetti avranno accesso solo dopo essersi registrati nel SUAP;**

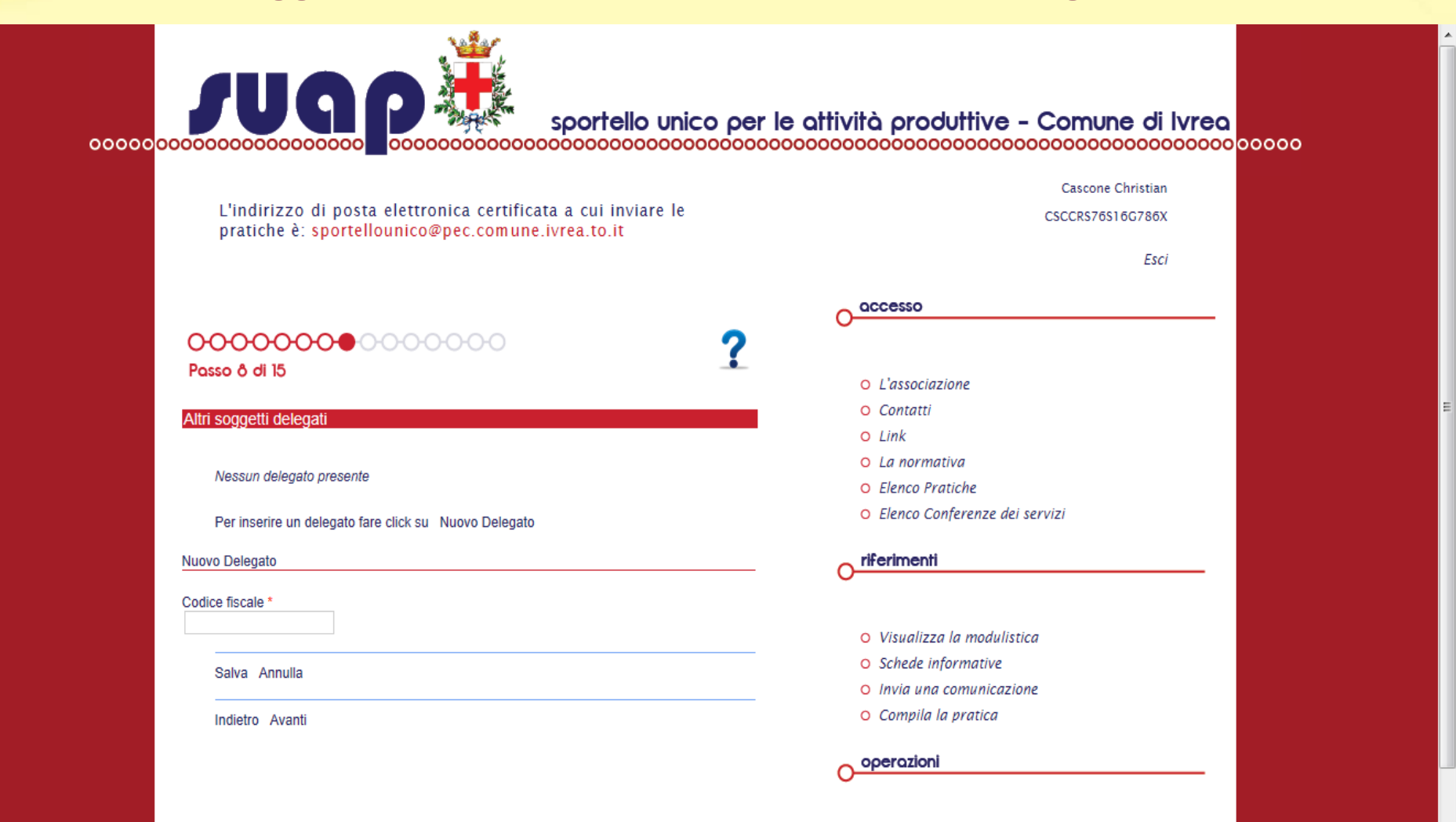

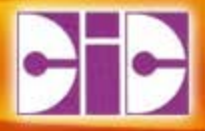

# **STEP 9 Quesiti informativi**

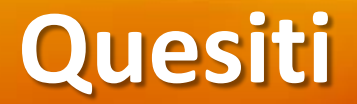

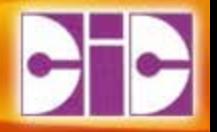

• **Servono per attivare la modulistica specifica e necessaria per la pratica che si sta inserendo;**

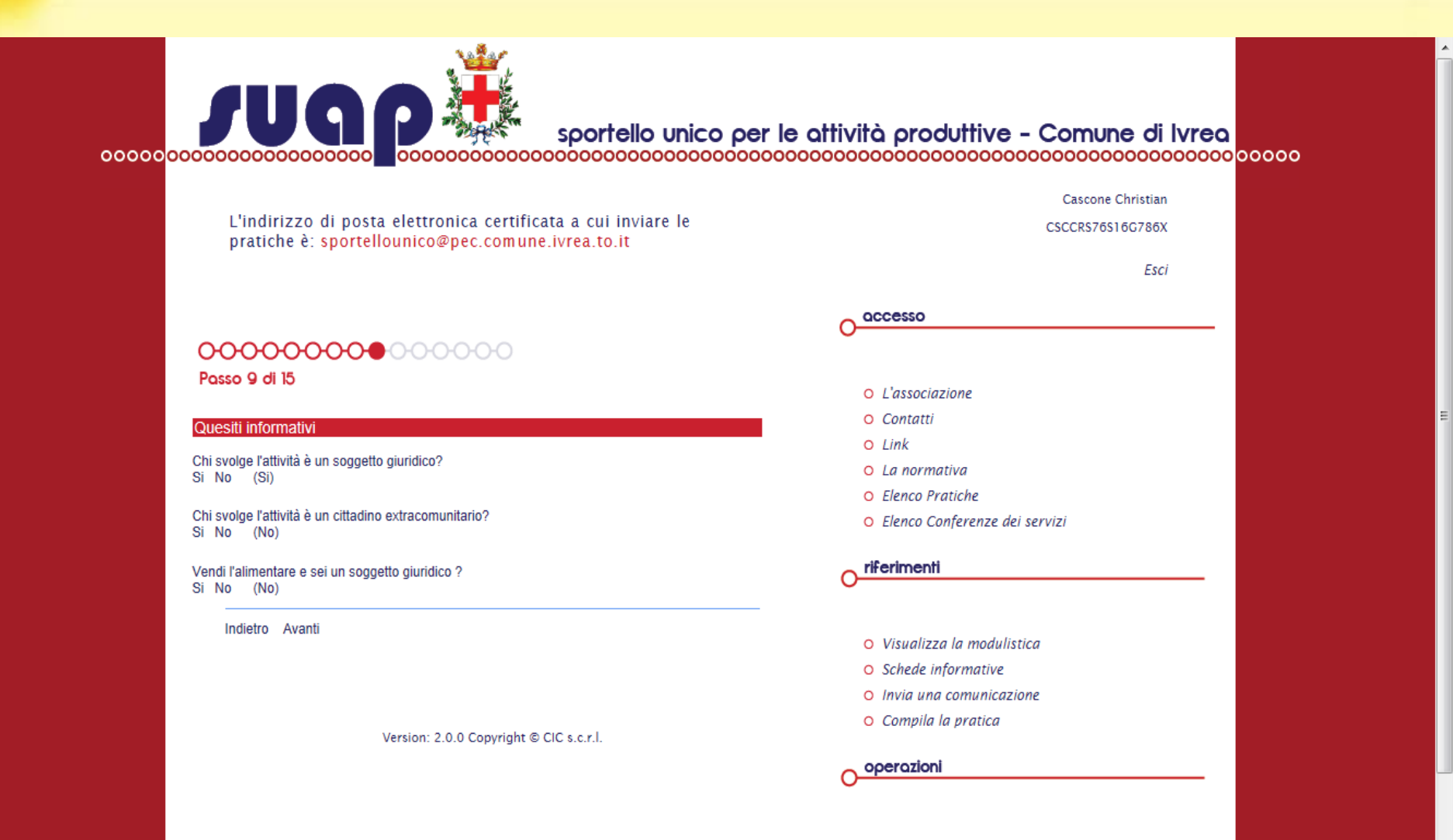

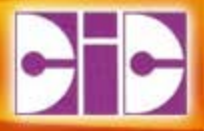

# **STEP 10 Modulistica da compilare**

## **Modulistica da compilare**

- **E' la modulistica che deve essere compilata online dalla procedura;**
- **Il pallino verde identifica un modulo compilato;**

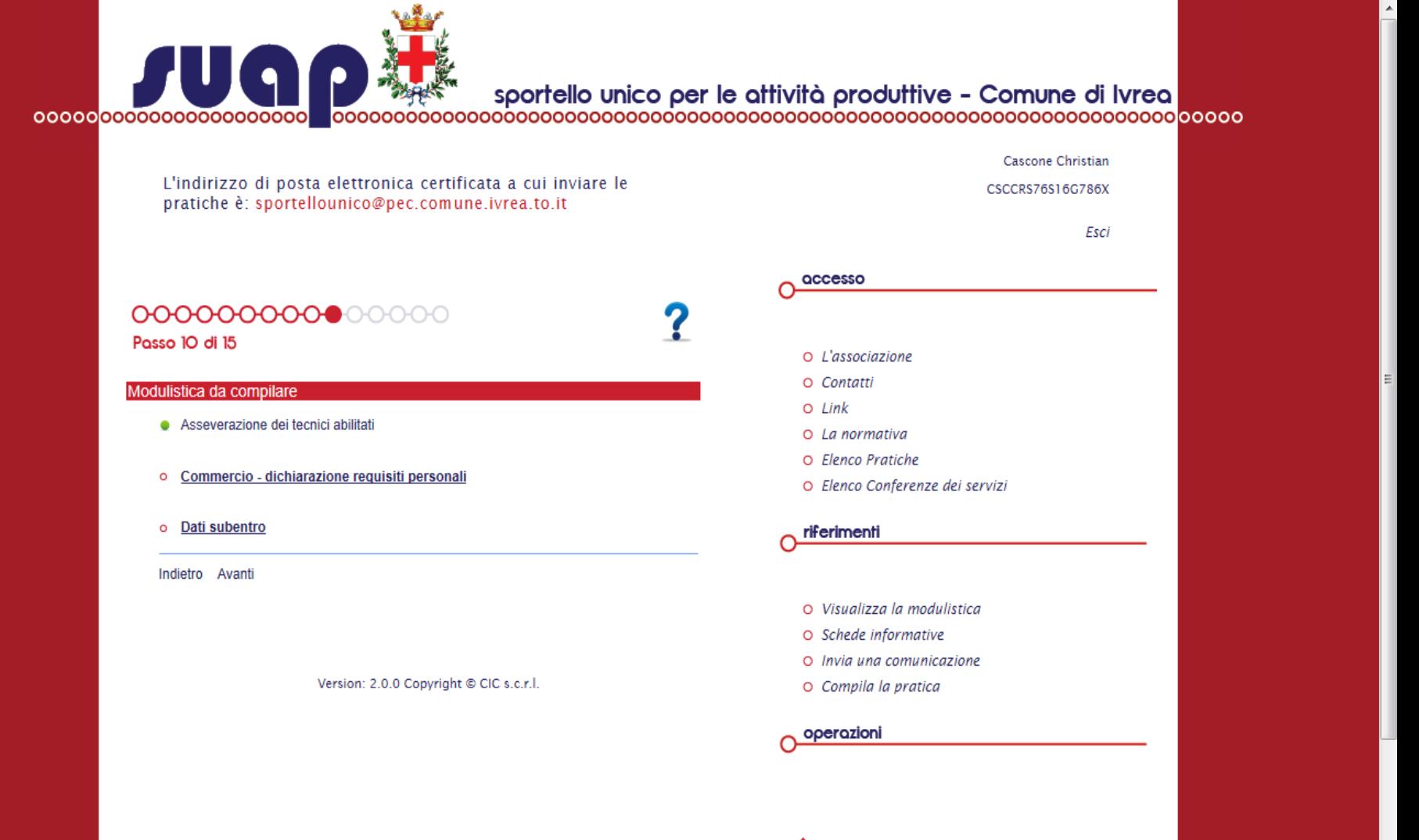

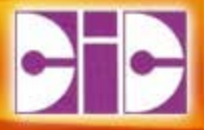

# **STEP 11 Indicazione PEC**

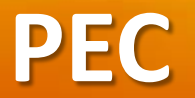

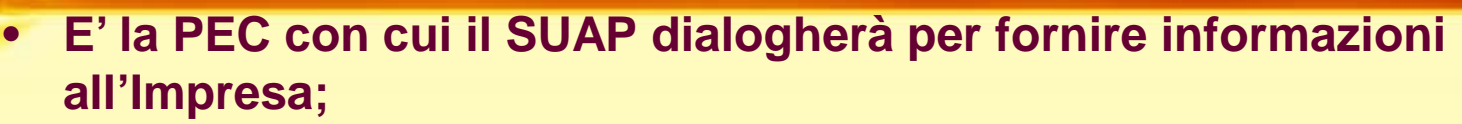

• **A questa PEC viene inviata una copia della pratica;**

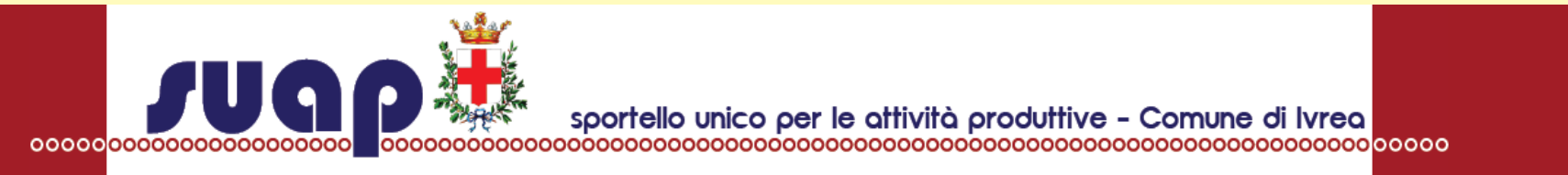

L'indirizzo di posta elettronica certificata a cui inviare le pratiche è: sportellounico@pec.comune.ivrea.to.it

Cascone Christian

CSCCRS76S16G786X

Esci

#### 0000000000000000

Passo II di 15

#### Casella di PEC

Indicare la casella di pec a cui dovranno essere inviate tutte le comunicazioni riquardanti la pratica.

L'invio della pratica avverrà al termine della compilazione e prima dell'invio verrà chiesta conferma.

#### PEC\*

impresa1@pec.it

Indietro Avanti

Version: 2.0.0 Copyright @ CIC s.c.r.l.

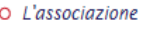

O Contatti

accesso

- $O$  Link
- O La normativa
- O Elenco Pratiche
- O Elenco Conferenze dei servizi

riferimenti

- O Visualizza la modulistica
- O Schede informative
- O Invia una comunicazione
- O Compila la pratica

operazioni

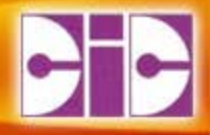

# **STEP 12 Modulistica da consegnare**

# **Generazione documenti compilati**

• **Vengono generati i pdf dei documenti compilati;**

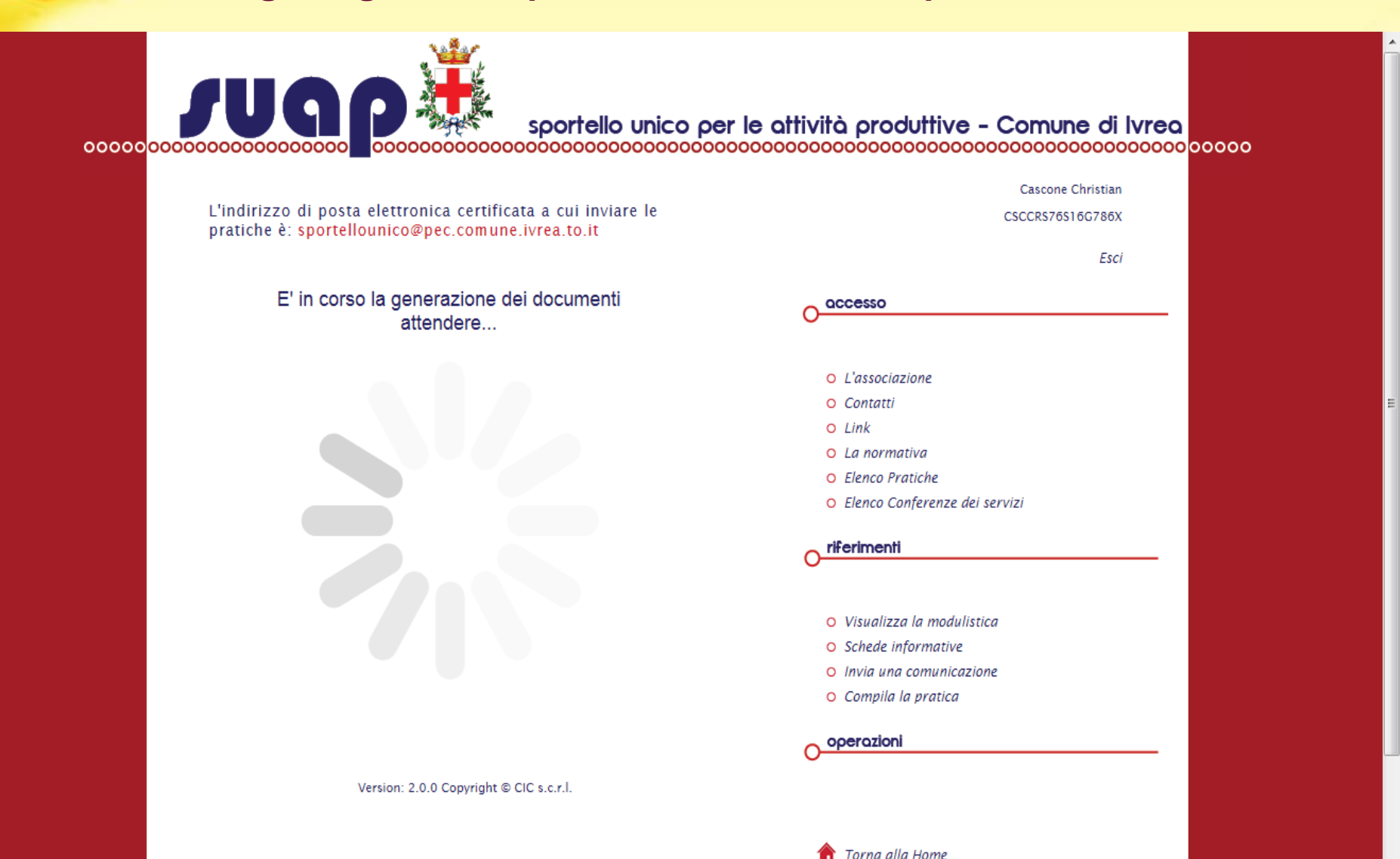
# **Riepilogo della modulistica**

• **Tutti i file devono essere scaricati in locale, firmati e allegati nuovamente;**

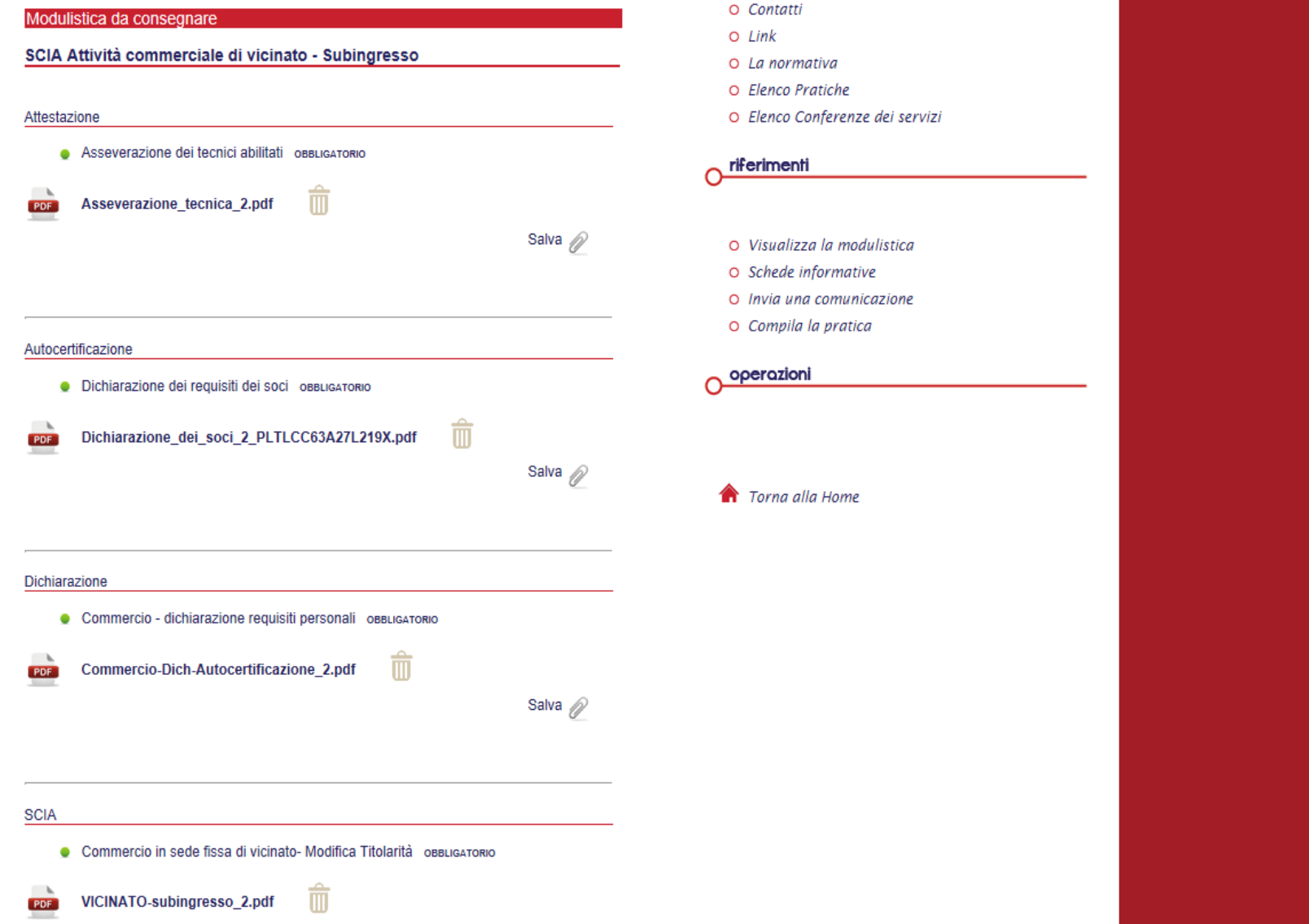

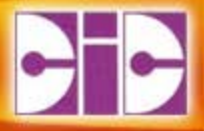

# **STEP 13 Modello di Procura**

# **Modello di Procura**

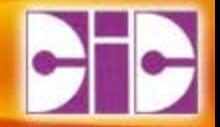

• **Il modello viene generato dal SUAP;**

Version: 2.0.0 Copyright © CIC s.c.r.l.

• **Deve essere scaricato in locale, firmato e allegato;**

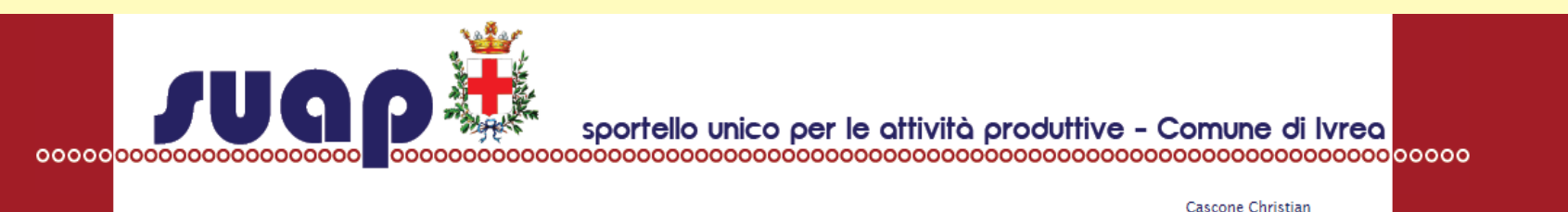

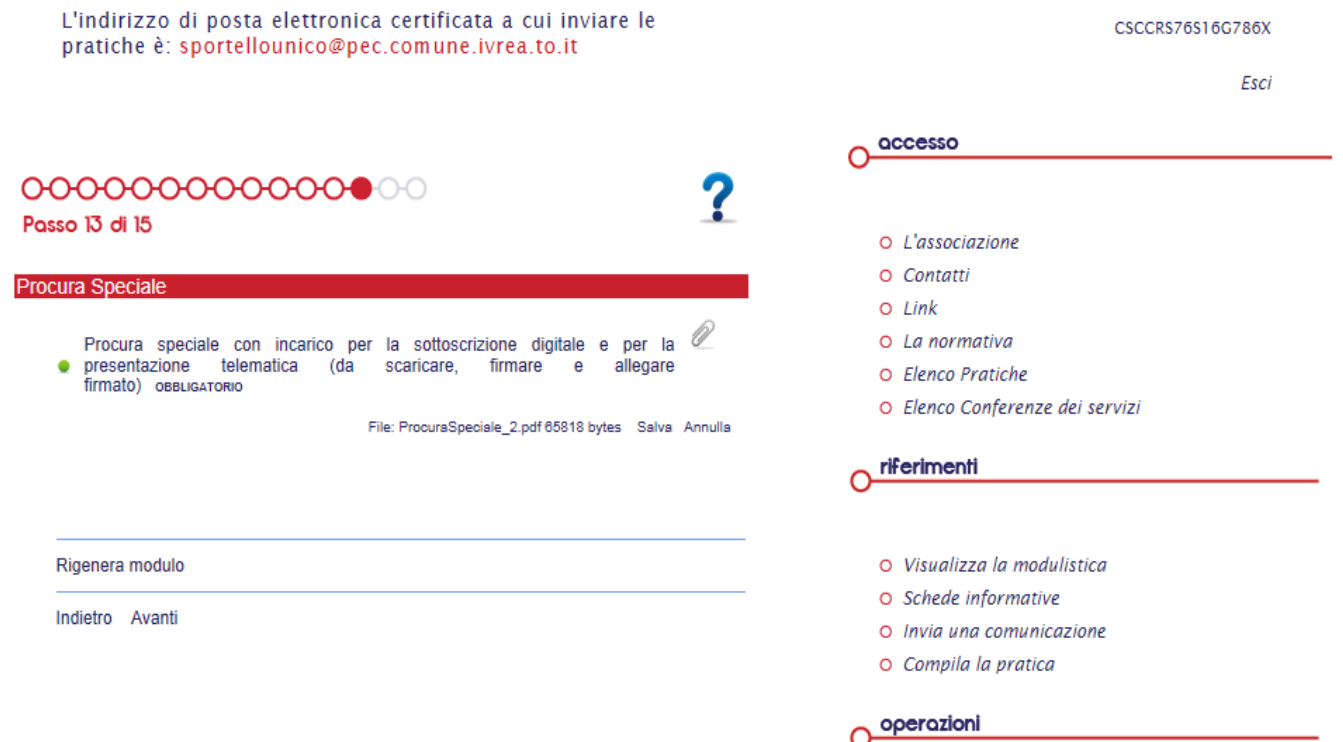

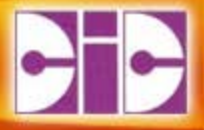

# **STEP 14 Modello di Riepilogo**

# **Modello di Riepilogo**

- **Il modello viene generato dal SUAP così come definito da ImpresaInUnGiorno.gov.it;**
- **Deve essere scaricato in locale, firmato e allegato;**

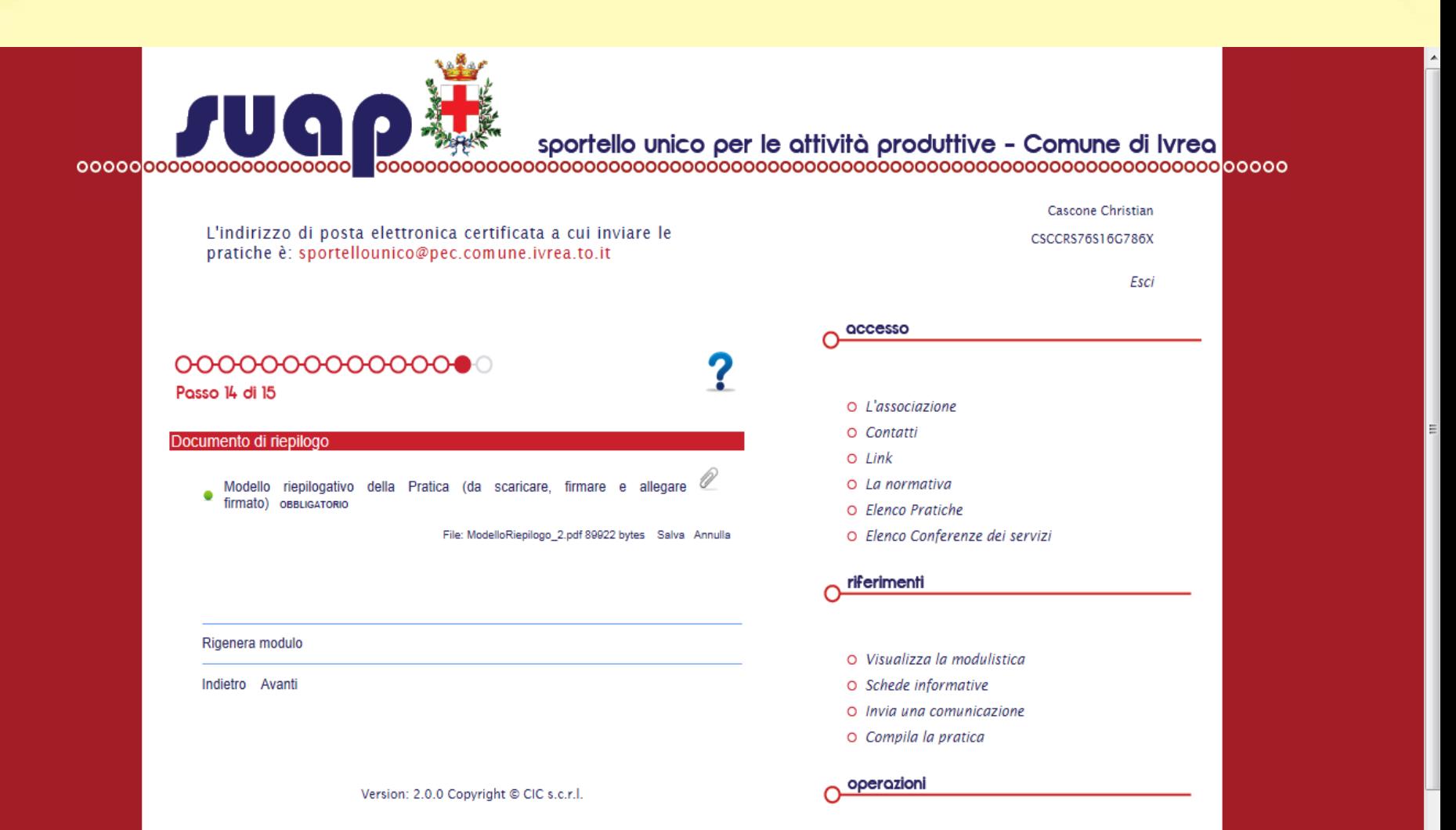

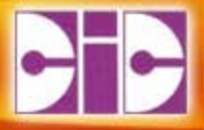

# **STEP 15 Invio Pratica**

# **Invio pratica**

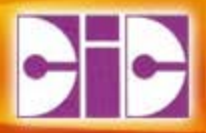

#### 000000000000000 Passo 15 di 15

#### **Invio Pratica**

II/La sottoscritto/a è consapevole che le dichiarazioni mendaci, la falsità negli atti e l'uso di atti falsi comportano l'applicazione delle sanzioni penali previste dall'art. 76 del D.P.R. n. 445/2000 e la decadenza dai benefici ottenuti sulla base della dichiarazione non veritiera.

Autorizzo il Comune ad inoltrare tutte le comunicazioni del caso al seguente indirizzo di Posta Elettronica Certificata

**PEC** impresa1@pec.it

INFORMATIVA AI SENSI DELL'ART. 13 DEL DECRETO LEGISLATIVO N. 196/2003, "CODICE IN MATERIA DI PROTEZIONE DEI DATI PERSONALI"

La informiamo che la raccolta dei Suoi dati personali viene effettuata acquisendo i dati da Lei stesso forniti, in qualità di interessato, al momento della registrazione.

I dati personali sono trattati esclusivamente per le finalità previste dal procedimento. Per garantire l'efficienza del servizio La informiamo inoltre che i dati potrebbero essere utilizzati per effettuare prove tecniche e di verifica. Si precisa che i dati verranno comunicati a terzi solo in adempimento di specifici obblighi di legge, ovvero qualora tale comunicazione risulti necessaria o funzionale alla gestione del servizio.

Il Titolare del trattamento dei dati personali, di cui alla presente Informativa, è il Comune di Ivrea. Il Responsabile del trattamento dei dati personali è lo Sportello Unico per le Attività Produttive Associato di Ivrea.

Si evidenzia che il trattamento dei dati da parte del Comune è essenziale per l'adempimento degli obblighi di legge e che, pertanto, il mancato conferimento di tali dati impedisce l'utilizzo del servizio offerto on line.

Spuntare questa voce per presa visione.

Indietro Avanti

#### accesso

- O L'associazione
- O Contatti
- $O$  *Link*
- O La normativa
- O Flenco Pratiche
- O Elenco Conferenze dei servizi

riferimenti

- O Visualizza la modulistica
- O Schede informative
- O Invia una comunicazione
- O Compila la pratica

operazioni

**Torna alla Home** 

Version: 2.0.0 Copyright © CIC s.c.r.l.opyright © CIC s.c.r.l.

# **Procedimenti 'particolari'**

- **I 15 step delle precedenti slide si riferiscono a procedimenti il cui iter e la cui modulistica è standard ed è stato possibile classificare.**
- **Per tutti gli altri procedimenti è stato studiato un Modello di domanda generico.**
- **La differenza in fase di compilazione:**
	- − Non ci sono modelli da compilare online;
	- − Non vengono posti quesiti (step 9);
	- Lo step 11 e lo step 12 sono diversi;

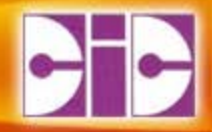

## **Pratiche non classificate**

# **STEP 11 Caricamento modulistica**

# **Caricamento modulistica**

• **In questa pagina devono essere allegati tutti i documenti della pratica tranne la Procura (se richiesta) che viene generata dal SUAP;**

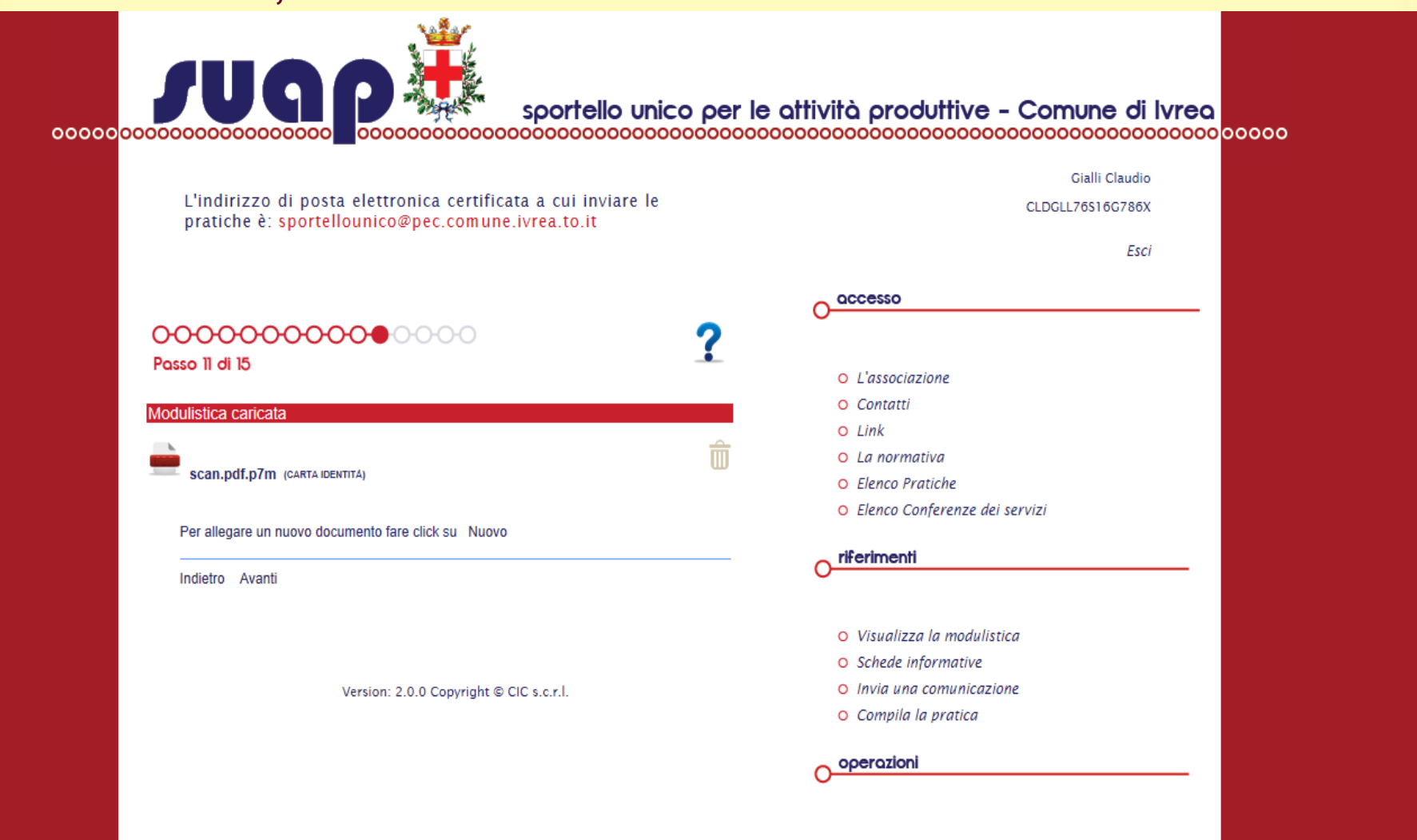

 $\triangle$   $T_{\text{a} \text{max}}$  alla Hama

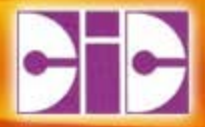

## **Pratiche non classificate**

# **STEP 12 Modello di domanda Generico**

# **Modello di domanda Generico**

• **Deve essere scaricato in locale, firmato e allegato;**

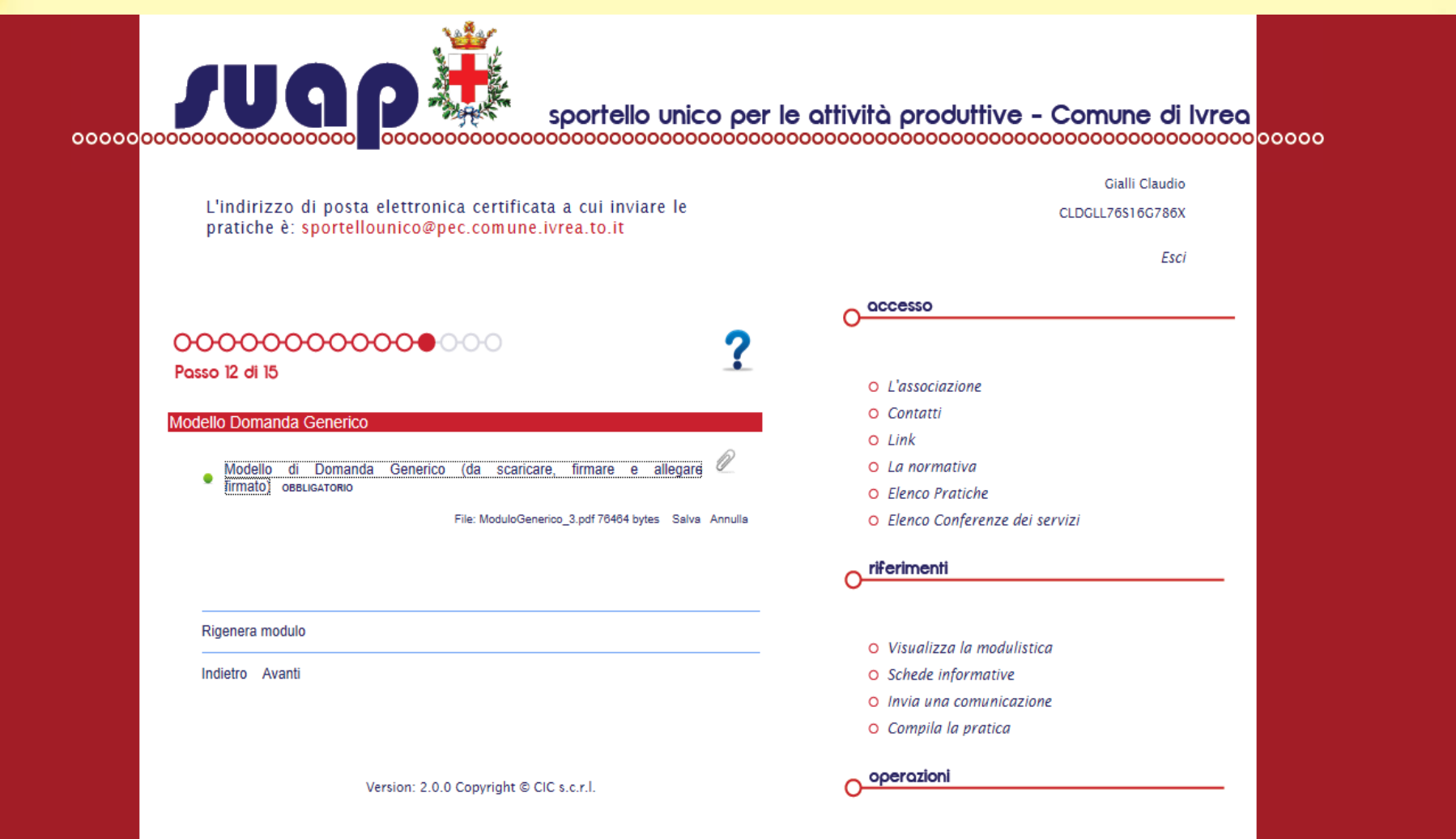

Torna alla Home

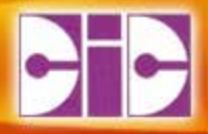

# **Fine**

#### Sportello Unico per le Attività Produttive

#### **CIC scrl** – Via Castellamonte, 8 Banchette www.cic.ivrea.it